# **brother.**

# **Software Developer's Manual**

**P-touch Template Command Reference PJ-722/723/762/763/763MFi/773 Version 1.00**

The Brother logo is a registered trademark of Brother Industries, Ltd. Brother is a registered trademark of Brother Industries, Ltd. © 2015 Brother Industries, Ltd. All rights reserved.

The Bluetooth word mark and logos are owned by the Bluetooth SIG, Inc. and, any use of such marks by Brother Industries, Ltd. is under license.

BarStar Pro Encode Library (DataMatrix, MaxiCode, PDF417, RSS, CODE93, POSTNET, MSI, AZTEC) Copyright (c) 2007 AINIX Corporation. All rights reserved. QR Code is a registered trademark of DENSO WAVE INCORPORATED in Japan and other countries. QR Code Generating Program Copyright © 2008 DENSO WAVE INCORPORATED

Each owner whose software title is mentioned in this document has a Software License Agreement specific to its proprietary programs.

Any trade names and product names of companies appearing on Brother products, related documents and any other materials are all trademarks or registered trademarks of those respective companies.

## **IMPORTANT - PLEASE READ CAREFULLY**

#### **Note**

This documentation ("Documentation") gives you information that will assist you in controlling your Printer PJ-7XX (where "7XX" is the model name).

You may use the Documentation only if you first agree to the following conditions.

If you do not agree to the following conditions, you may not use the Documentation.

#### Condition of Use

You may use and reproduce the Documentation to the extent necessary for your own use of your Printer Model ("Purpose"). Unless expressly permitted in the Documentation, you may not;

- (i) copy or reproduce the Documentation for any purpose other than the Purpose,
- (ii) modify, translate or adapt the Documentation, and/or redistribute it to any third party,
- (iii) rent or lease the Documentation to any third party, or,

(iv)remove or alter any copyright notices or proprietary rights legends included within the Documentation.

#### No Warranty

- a. Any updates, upgrades or alteration of the Documentation or Printer Model will be performed at the sole discretion of Brother. Brother may not respond to any request or inquiry about the Documentation.
- b. THIS DOCUMENTATION IS PROVIDED TO YOU "AS IS" WITHOUT WARRANTY OF ANY KIND, WHETHER EXPRESS OR IMPLIED, INCLUDING, BUT NOT LIMITED TO, THE IMPLIED WARRANTY OF FITNESS FOR A PARTICULAR PURPOSE. BROTHER DOES NOT REPRESENT OR WARRANT THAT THIS DOCUMENTATION IS FREE FROM ERRORS OR DEFECTS.
- c. IN NO EVENT SHALL BROTHER BE LIABLE FOR ANY DIRECT, INDIRECT, PUNITIVE, INCIDENTAL, SPECIAL OR CONSEQUENTIAL DAMAGES OR ANY DAMAGES WHATSOEVER, ARISING OUT OF THE USE, INABILITY TO USE, OR THE RESULTS OF USE OF THE DOCUMENTATION OR ANY SOFTWARE PROGRAM OR APPLICATION YOU DEVELOPED IN ACCORDANCE WITH THE DOCUMENTATION.

#### Contents

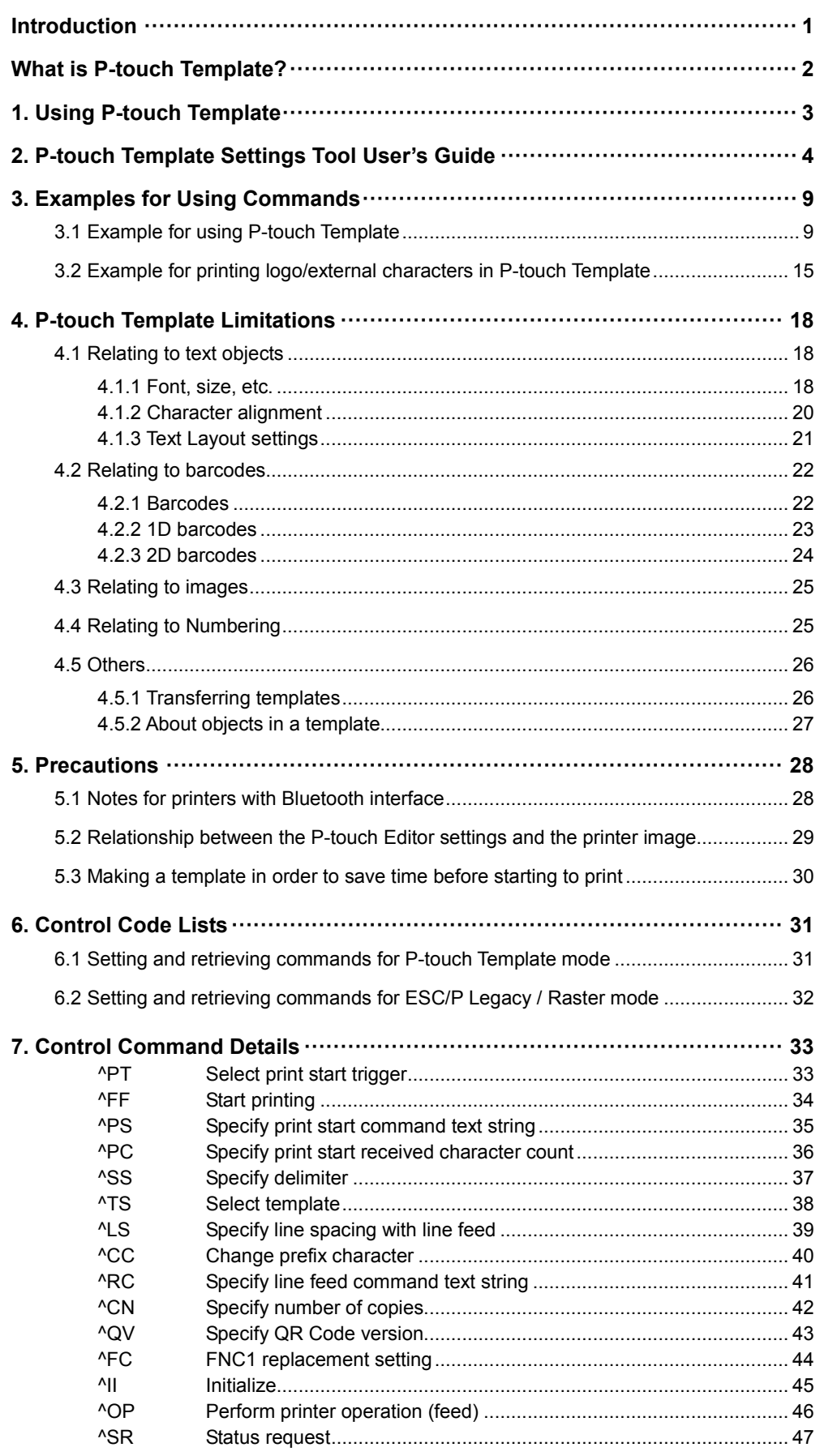

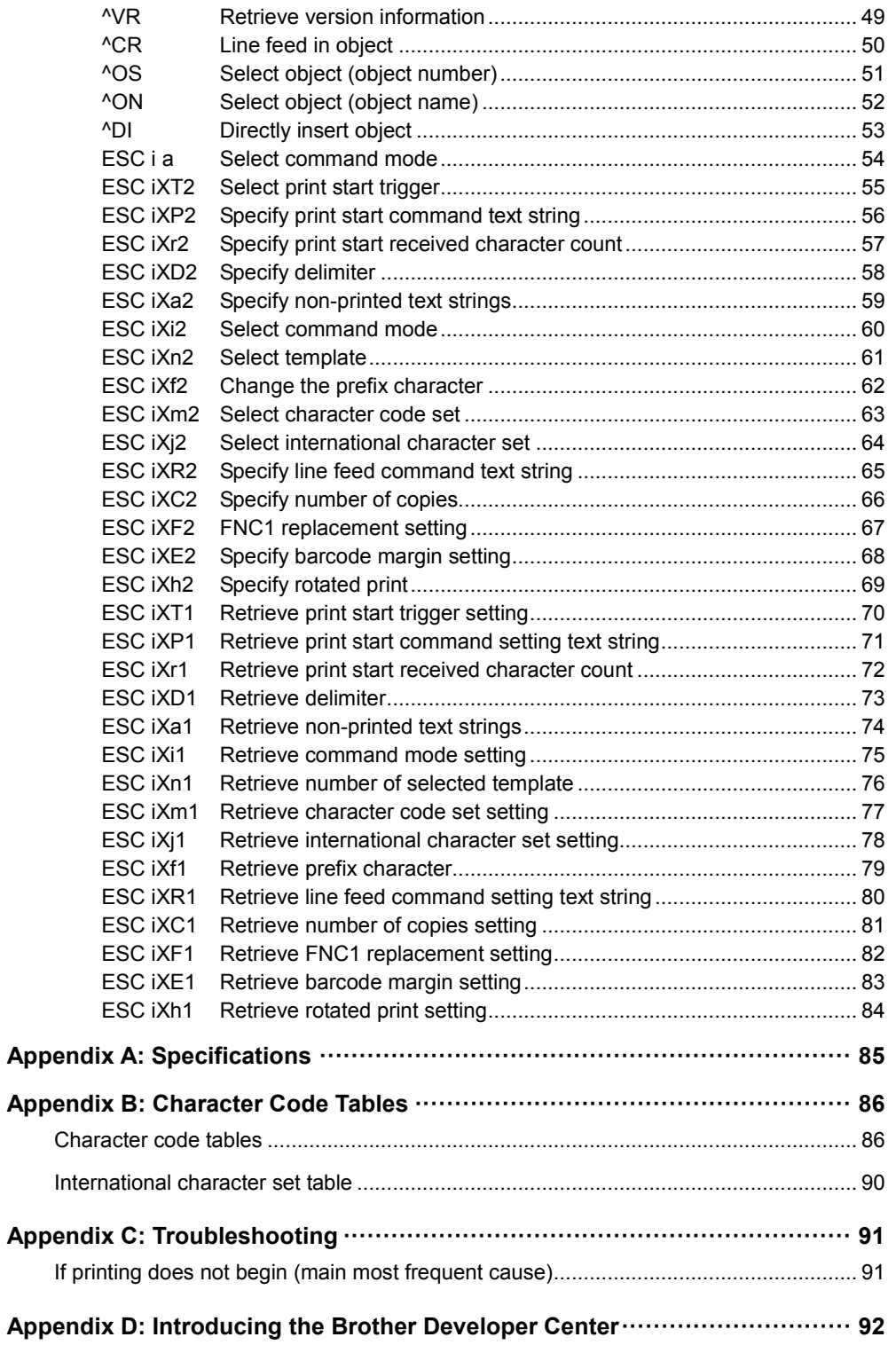

# <span id="page-5-0"></span>**Introduction**

This material provides the necessary information for directly controlling the templates transferred to PJ-7XX. This information is provided assuming that the user has full understanding of the operating system being used and basic mastery of programming in a developer's environment.

Read the model names that appear in the screens in this manual as the name of your printer.

We accept no responsibility for any problems caused by programs that you develop using the information provided in this material, affecting software, data or hardware, including the PJ-7XX, and any problems resulting directly or indirectly from them. Use this material only if you accept these terms.

This material shall not be reproduced, in part or in full, without prior approval. In addition, this material shall not be used as evidence in a lawsuit or dispute in a way that is unfavorable towards our company.

# <span id="page-6-0"></span>**What is P-touch Template?**

P-touch Template helps the user develop a printing system that connects directly from the host and has following functions:

- $\bullet$  transfers the template data from P-touch Editor to the printer (2)
- $\bullet$  transfers the ASCII text and binary data from a host to the template in the printer (3) ("Host" includes medias such as barcode readers, smartphones or mobile terminals.)
- $\bullet$  prints the transferred data (3)

(See the figure shown below.)

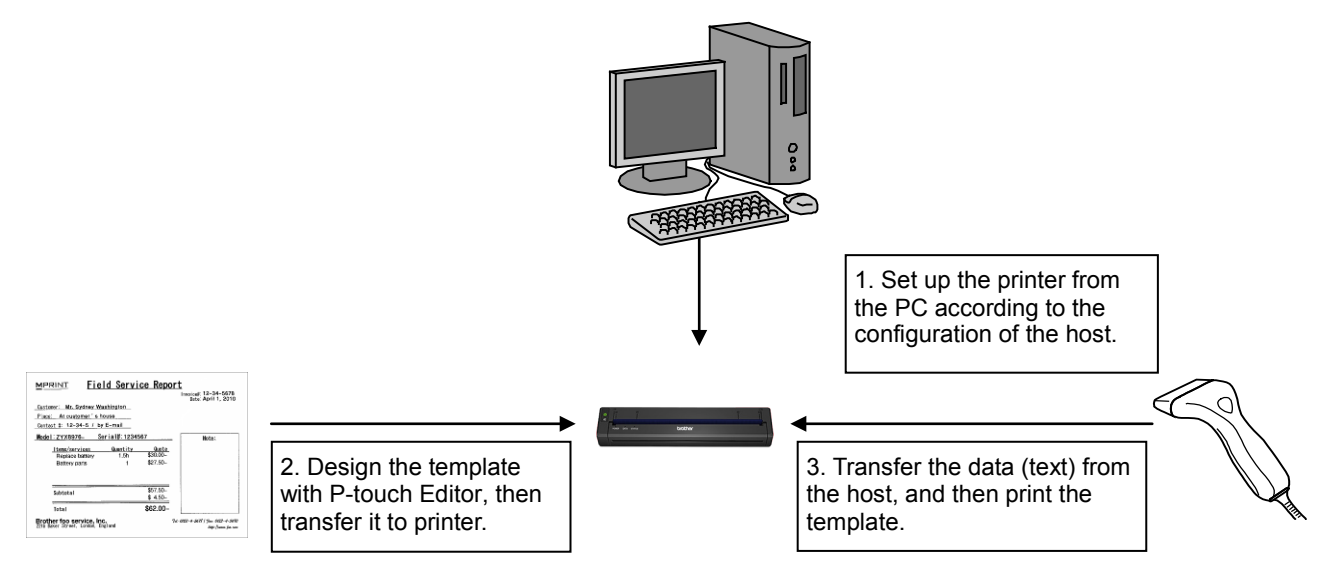

P-touch Template commands consist of a prefix character and a two-character text string.

When the prefix character is sent, the printer begins the analysis of the P-touch Template command, and performs the specified process if the following two-character text string corresponds to a command.

#### **Note**

**\*P-touch Template is not compatible with some hosts.**

**\*These hosts should have an interface to transfer the data.**

# <span id="page-7-0"></span>**1. Using P-touch Template**

(1) Specify the printer settings.

Using the P-touch Template Settings tool, specify the initial printer settings according to the host system environment or the host that the printer is connected to.

(Please refer to "2. P-touch Template [Settings Tool User's](#page-8-0)  [Guide"](#page-8-0) on page [4.](#page-8-0))

The printer driver must first be installed via a USB connection.

(2) Design the template.

Using P-touch Editor, design the template to be transferred to the printer.

(Please refer to ["4. P-touch Template](#page-22-0) Limitations" on page [18.](#page-22-0))

(3) Transfer the templates.

Using P-touch Transfer Manager, transfer the templates to the printer.

(Please refer to the TD Series Software User's Guide.)

(4) Program using P-touch Template commands.

If any special commands are required to control the printer, change the terminal program in accordance with the P-touch Template commands.

(Please refer to ["6. Control Code Lists"](#page-35-0) on page [31.](#page-35-0))

(5) Connect the printer with the host.

Transfer the data such as ASCII text from the host to templates in the printer.

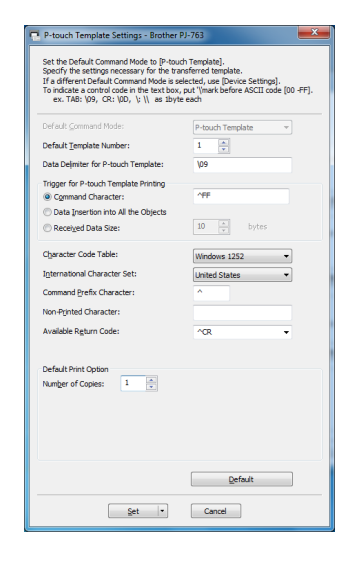

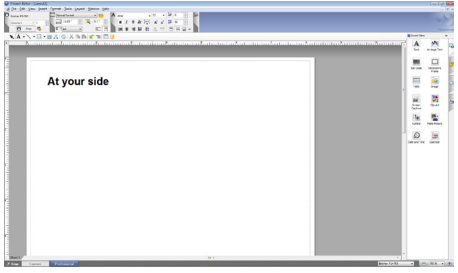

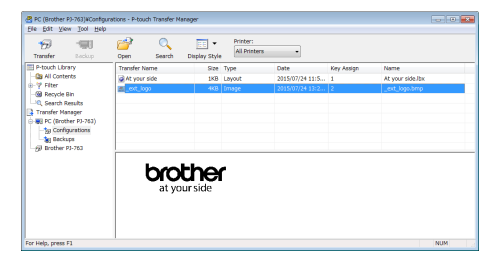

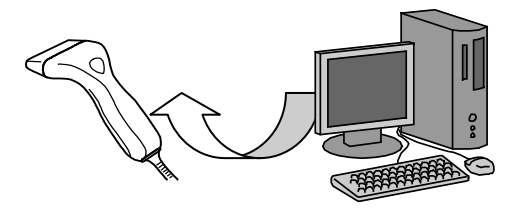

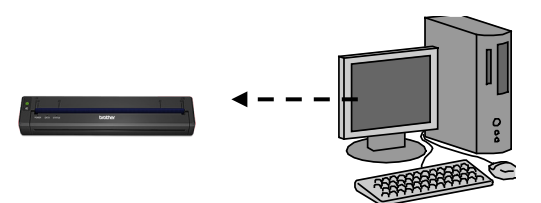

# <span id="page-8-0"></span>**2. P-touch Template Settings Tool User's Guide**

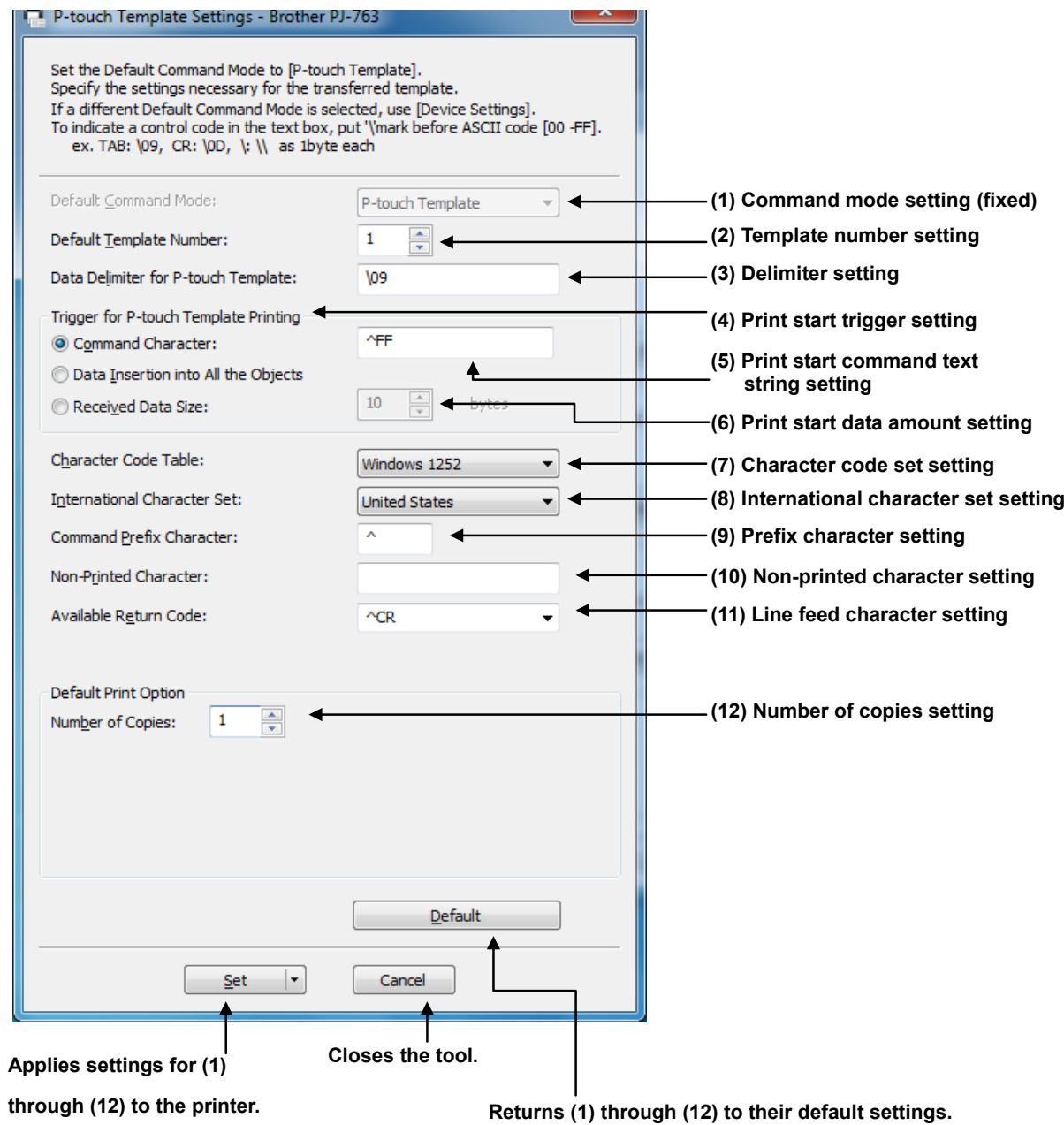

#### **(1) Command mode setting**

- P-touch Template mode (fixed)

To use P-touch Template, select the P-touch Template mode.

#### **(2) Template number setting**

Specify the template number selected as the default when the printer is turned on. However, if any template has been set to not be transferred to the printer, the number of that template cannot be specified.

#### **(3) Delimiter setting**

A delimiter is the symbol used to indicate when to move to the next object in the data that is being sent. Between 1 and 20 characters can be specified.

#### **(4) Print start trigger setting**

Select one of the following three options for the print start trigger.

- Command Character

(Printing starts when the command character specified in (5) is received.)

- Data Insertion into All the Objects

(Printing starts when the delimiter for the last object is received.)

- Received Data Size

(Printing starts when the number of characters specified in (6) is received. However, delimiters are not counted in the number of characters.)

#### **(5) Print start command text string setting**

Specify 1 to 20 characters.

#### **(6) Print start data amount setting**

The amount of data that must be received before printing can begin can be set between 1 and 999.

#### **(7) Character code set setting**

Select one of the following four character code sets. For character code tables, refer to ["Appendix](#page-90-0) B: [Character Code Tables"](#page-90-0).

- Windows1252
- Windows1250
- Brother standard
- Windows 1251

#### **(8) International character set setting**

Select one of the following countries for the character set.

- USA
- France
- Germany
- Britain
- Denmark I
- Sweden
- Italy
- Spain I
- Japan
- Norway
- Denmark II
- Spain II
- Latin America
- South Korea
- Legal

The following 12 codes are switched depending on the country selected from those listed above.

23h 24h 40h 5Bh 5Ch 5Dh 5Eh 60h 7Bh 7Ch 7Dh 7Eh

For the characters that are switched, refer to the ["International character set table"](#page-94-0) in "Appendix B: Character Code Tables".

#### **(9) Prefix character setting**

Change the prefix character code. Specify as a one-character character code.

The prefix character is the code for the first character that identifies commands that can be used in P-touch Template mode.

#### **(10) Non-printed character setting**

The characters specified here are not printed when data is received. Specify 1 to 20 characters.

#### **(11) Line feed character setting**

The line feed code is used when feeding data to indicate that the following data should be moved to the next line in a text object. One of the following four line feed codes can be selected, or 1 to 20 characters can be specified as the line feed code.

- 1. ^CR
- 2. \0D\0A
- 3. \0A
- 4. \0D

#### **(12) Number of copies setting**

Specify the number of copies. A number between 1 and 99 can be specified.

#### **Others**

#### **· ini file**

After the **[Set]** button (in the main dialog box or the Communications Settings dialog box) is clicked, the settings are saved when the dialog box is closed.

C:\Documents and Settings\(user\_account\_name)\App Data\Roaming\Brother

\Printer Settings\ptsXX36.ini

Note: A name of file "ptsXX36.ini" varies depending on printers like below.

- PJ-723 pts3336.ini
- PJ-763 pts3936.ini
- PJ-763MFi pts4136.ini
- PJ-773 pts4236.ini
- PJ-722 pts3636.ini
- PJ-762 pts3836.ini

Note: A file path above might be different depending on OS.

#### **· Typing text into text boxes (3), (5), (9), (10) and (11)**

Characters that can be entered as text can be typed in, and control codes can be entered as ASCII codes (00 to FF) with \ in front of them.

#### Example

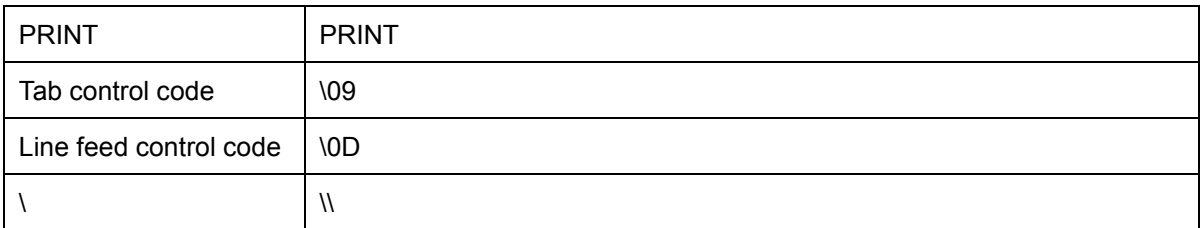

# <span id="page-13-0"></span>**3. Examples for Using Commands**

<span id="page-13-1"></span>3.1 Example for using P-touch Template

Here is the document that will be made.

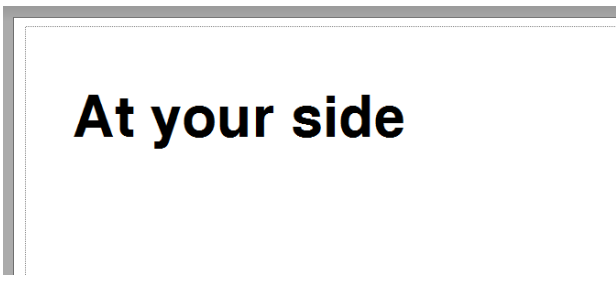

#### **Steps**

- 1. Make a template with P-touch Editor.
- 2. Transfer the template to Transfer Manager.
- 3. Transfer the template from Transfer Manager to the printer.
- 4. Use P-touch Template commands for printing.

#### **Step 1: Make a template with P-touch Editor.**

Start the P-touch Editor and make a document.

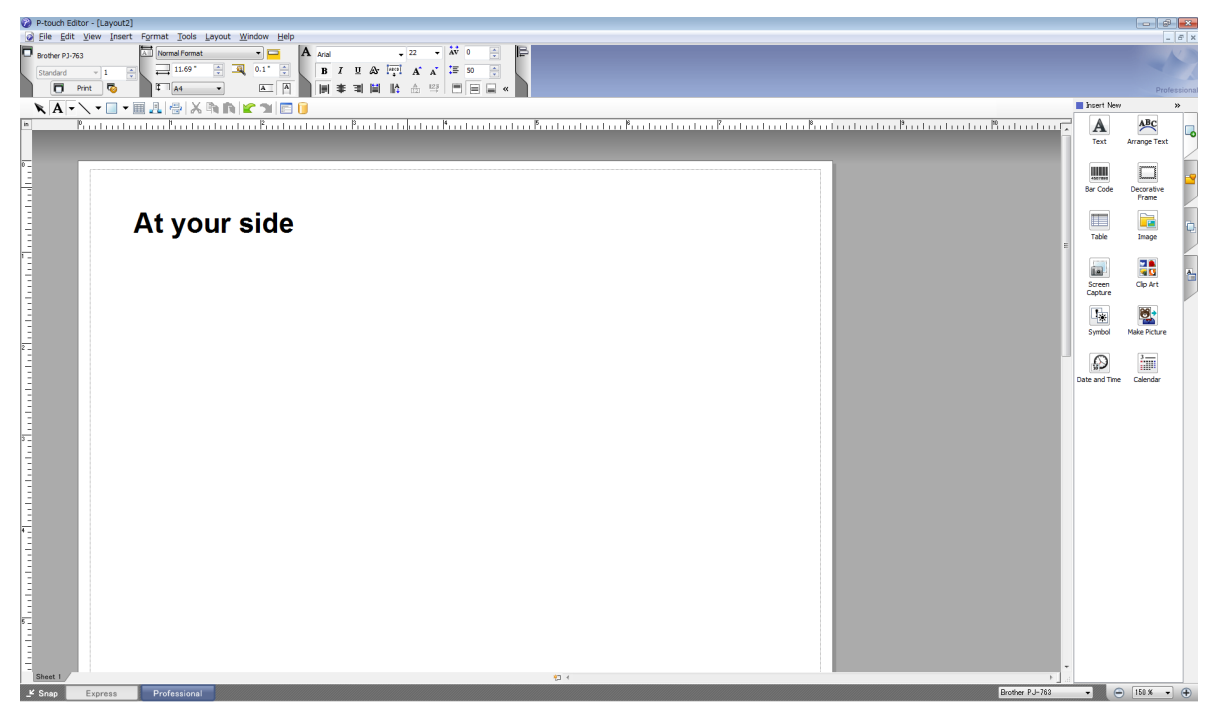

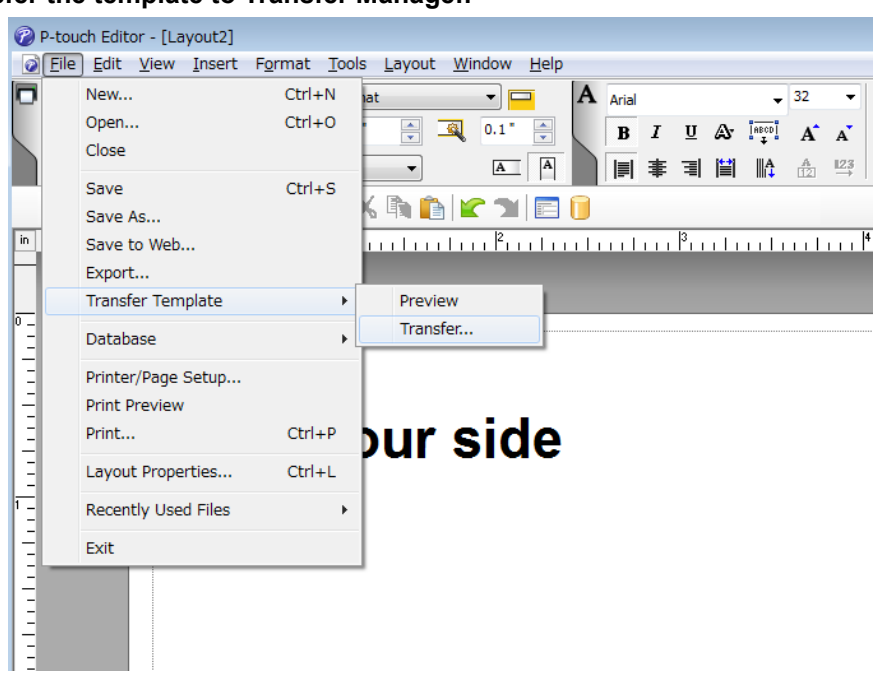

**Step 2: Transfer the template to Transfer Manager.**

The template sent in step 2 is stored in Transfer Manager, as shown below.

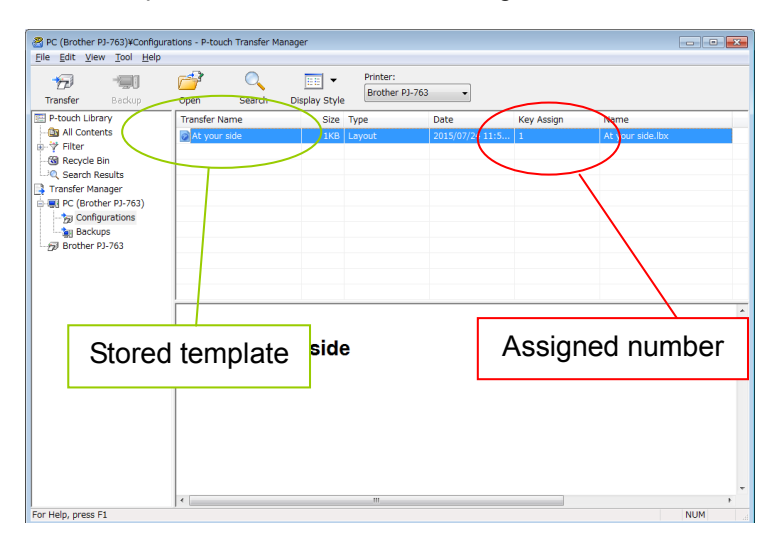

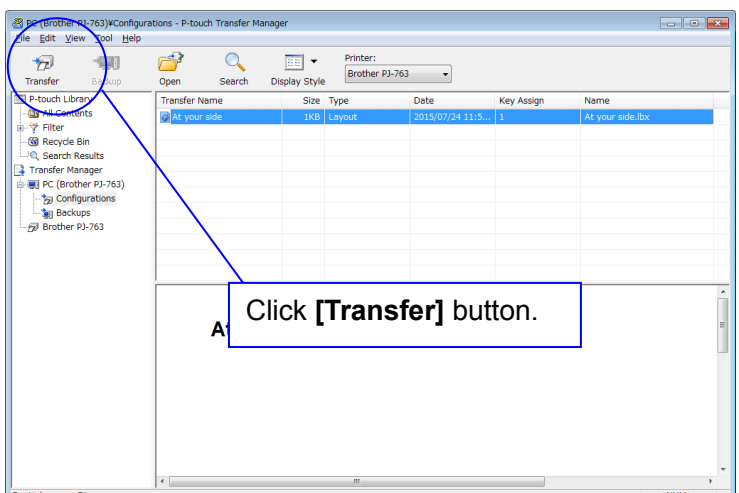

#### **Step 3: Transfer the template from Transfer Manager to the printer.**

#### **Note**

**Make sure that the printer is turned on and hooked up to the PC with a USB cable before using Transfer Manager. Also, make sure that the printer communication setting is always bidirectional communication when Transfer Manager is used.**

When the template is transferred to the printer, the following message appears.

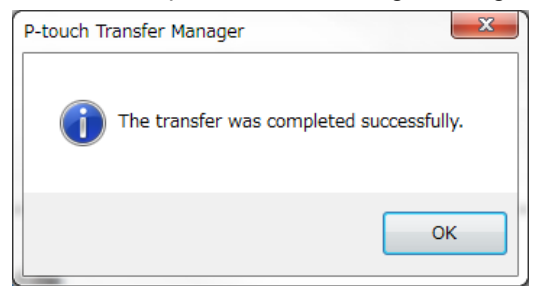

#### **Step 4: Use P-touch Template commands for printing.**

When using P-touch Template commands, at least these four commands are required.

However, two out of the four can be set by using the P-touch Template Settings tool.

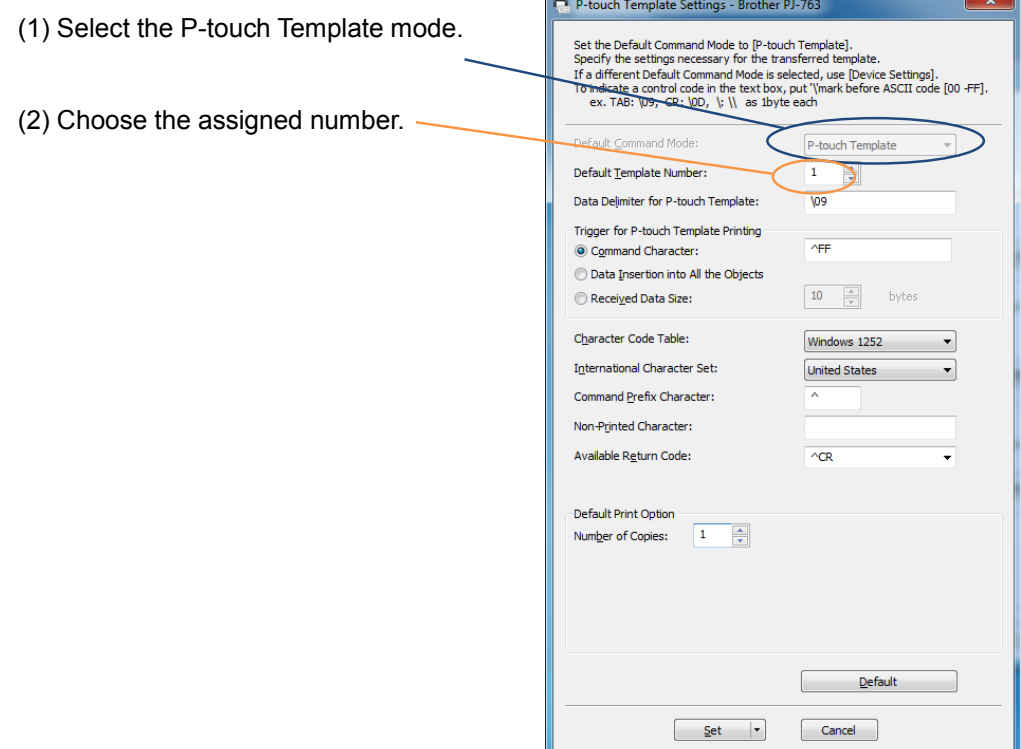

After setting (1) and (2) with the P-touch Template Settings tool, the other two commands must be sent to the printer.

**Entered command** 

**^FF** 

#### (3) Initialize P-touch Template

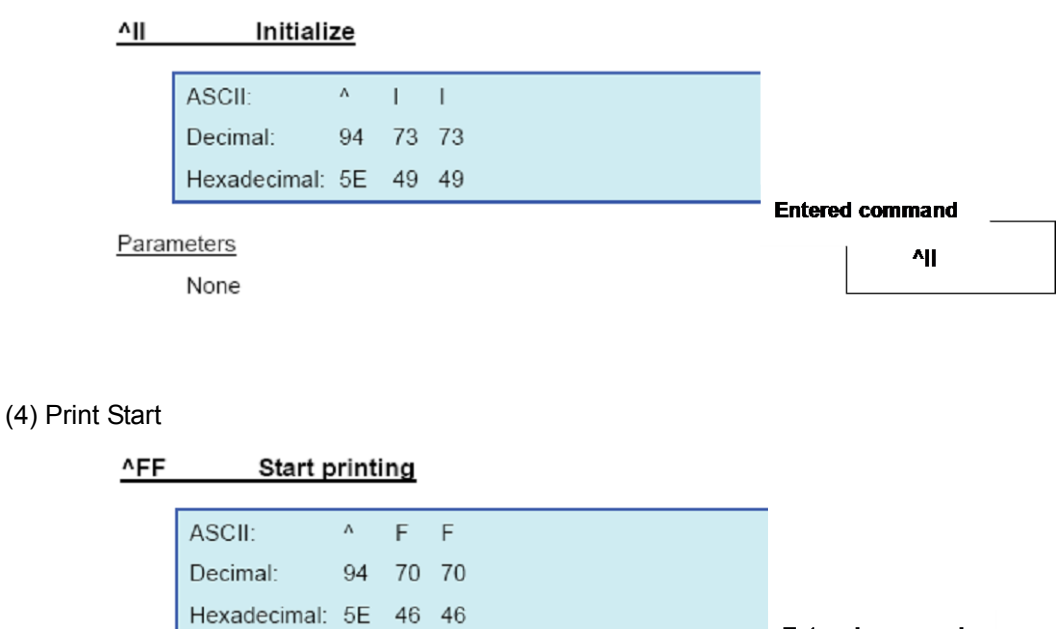

Parameters None

When the printer receives the command above, the document below is printed.

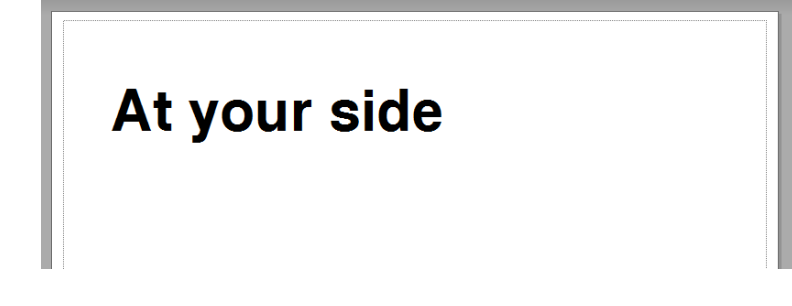

#### <span id="page-19-0"></span>3.2 Example for printing logo/external characters in P-touch Template

Here is the document to be printed.

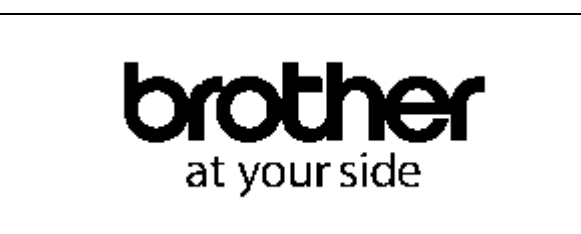

#### **Steps**

- 1. Make a template and transfer it to the printer.
- 2. Store the logo/external characters as a bitmap file. The file name should be started from
- "\_ext\_", and drag & drop it to Transfer Manager.
- 3. Transfer the bitmap file from Transfer Manager to the printer.
- 4. In the P-touch Template Settings tool, select the assigned number for the stored template.
- 5. With the P-touch Template commands, select the assigned number for the bitmap file.

#### **Step 1: Make a template and transfer it to the printer.**

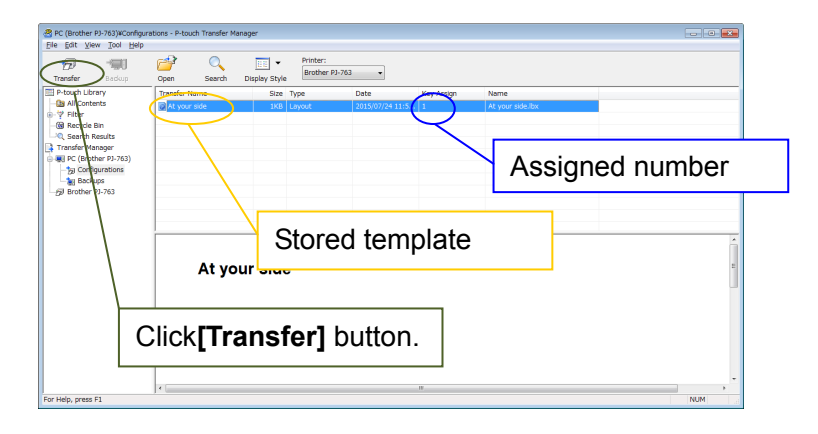

**Step 2: Store the loge/external characters as a bitmap file. The file name should be started from "\_ext\_",, and drag & drop it to Transfer Manager.**

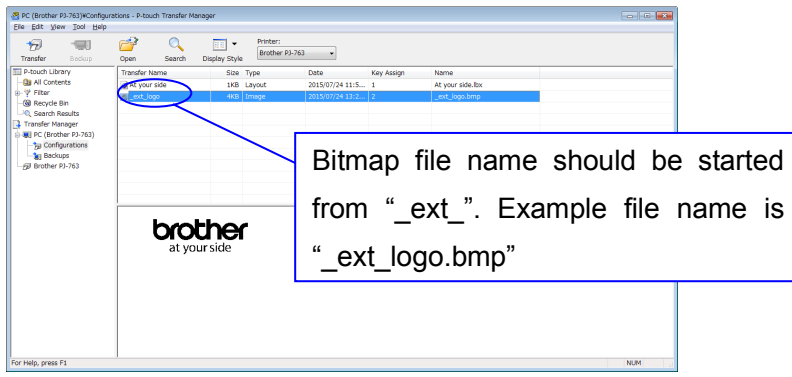

**Step 3: Transfer the bitmap file from Transfer Manager to the printer.**

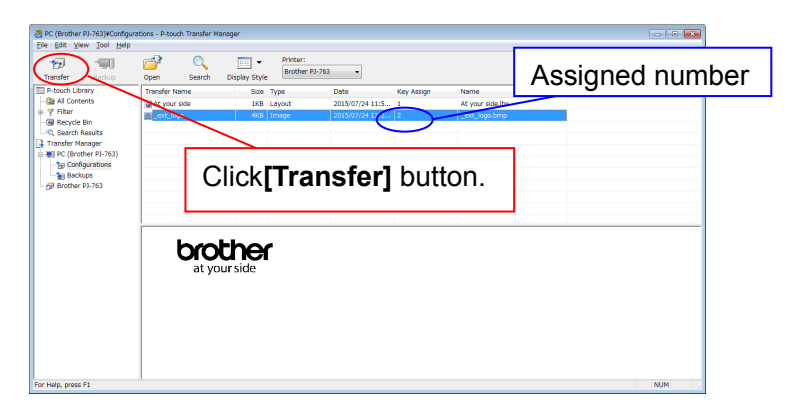

**Step 4: In the P-touch Template Settings tool, select the assigned number for the stored template.**

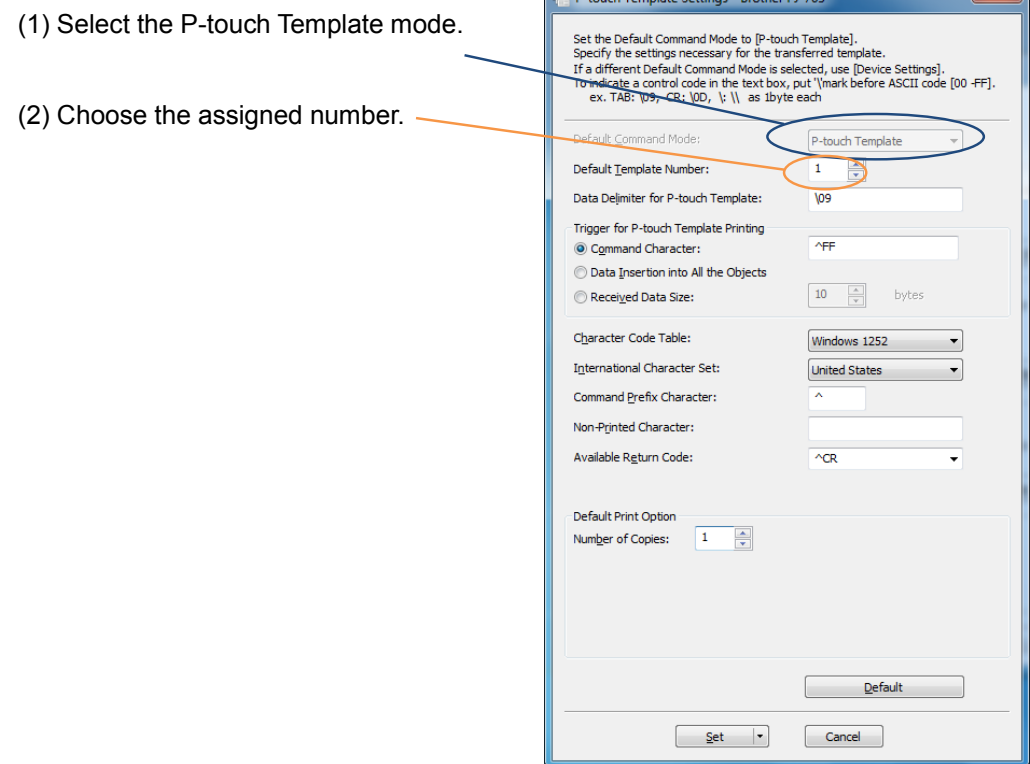

#### **Step 5: With the P-touch Template commands, select the assigned number for the bitmap file.**

After using the P-touch Template Settings tool in Step 4, the remaining three commands must be sent to the printer.

(1) Initialize P-touch Template

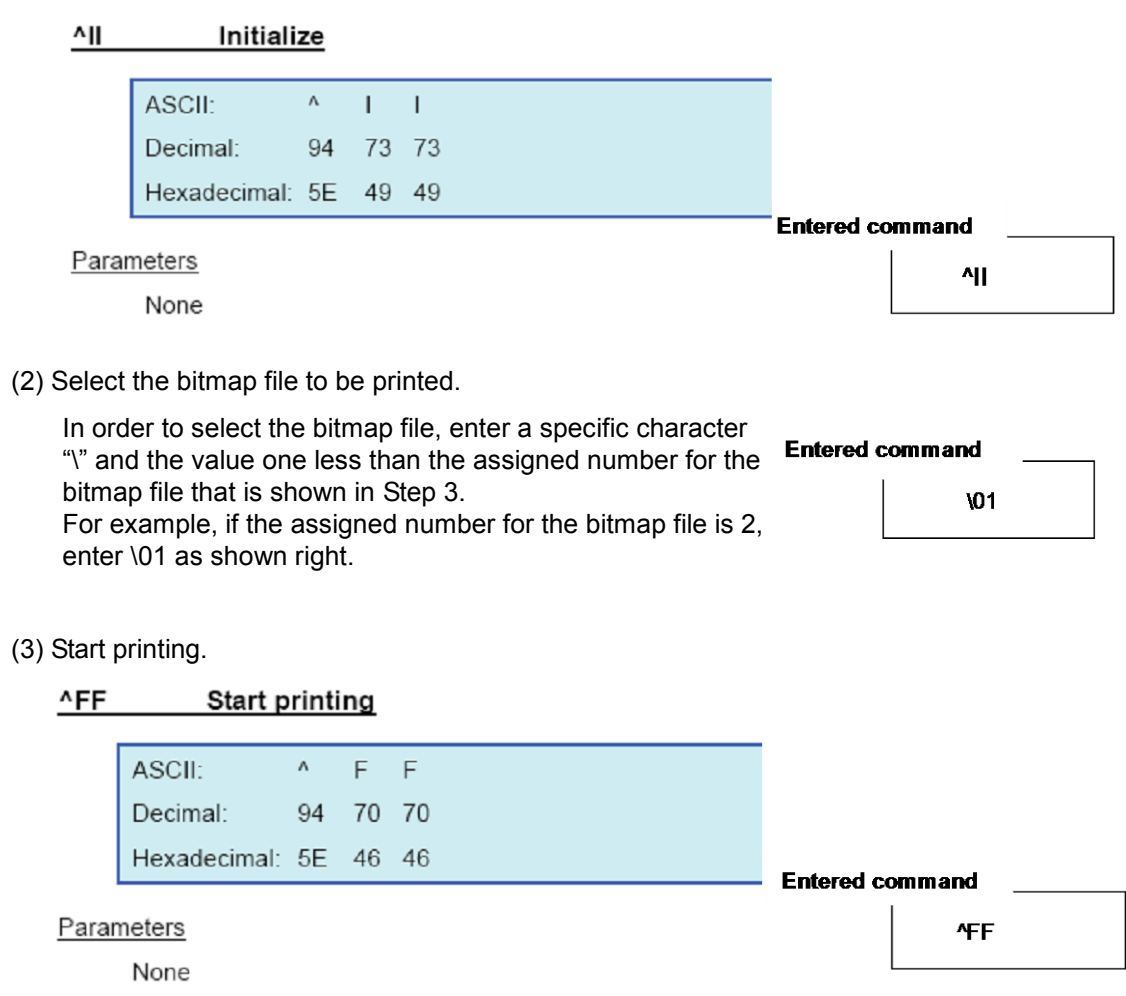

When the printer receives the command above, the document below is printed.

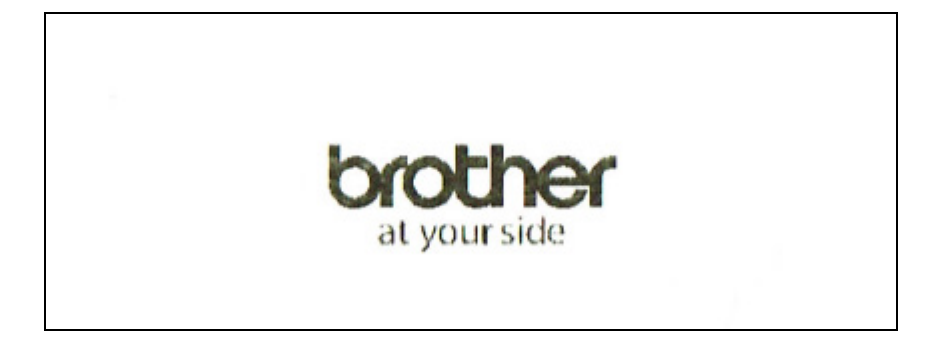

# <span id="page-22-0"></span>**4. P-touch Template Limitations**

#### <span id="page-22-1"></span>4.1 Relating to text objects

#### <span id="page-22-2"></span>**4.1.1 Font, size, etc.**

Please also refer to ["5.2 Relationship between the P-touch Editor settings](#page-33-0) and the printer image" on page 26

 Fonts specified in P-touch Editor are converted to Helsinki, Letter Gothic or Brussels, depending on the font shape, when the data is sent to the printer.

The font is converted according to the following rules: fixed pitch: Letter Gothic; serif: Brussels; sans serif: Helsinki. With symbol fonts, symbols are converted to text objects if text input mode has been entered, and the font is converted to one of the three described above. If the text input mode has been exited, symbols are converted to image objects and the selected font is not converted.

- Character sizes specified in P-touch Editor are converted to the closest built-in character size when the data is sent to the printer.
- Character sizes specified in P-touch Editor are all made the same size within an object.
- Depending on the language of the computer used for transferring, either the Western European or the Eastern European character set is used for characters within text objects.
- "\" is used as control character for an external character. When "\" has to be used as a data, input "\\".
- If "At Printing" is selected, a time stamp specified in P-touch Editor is not printed. If "At
- Printing" is not selected, the time stamp is printed with the date and time that the data was created in P-touch Editor.

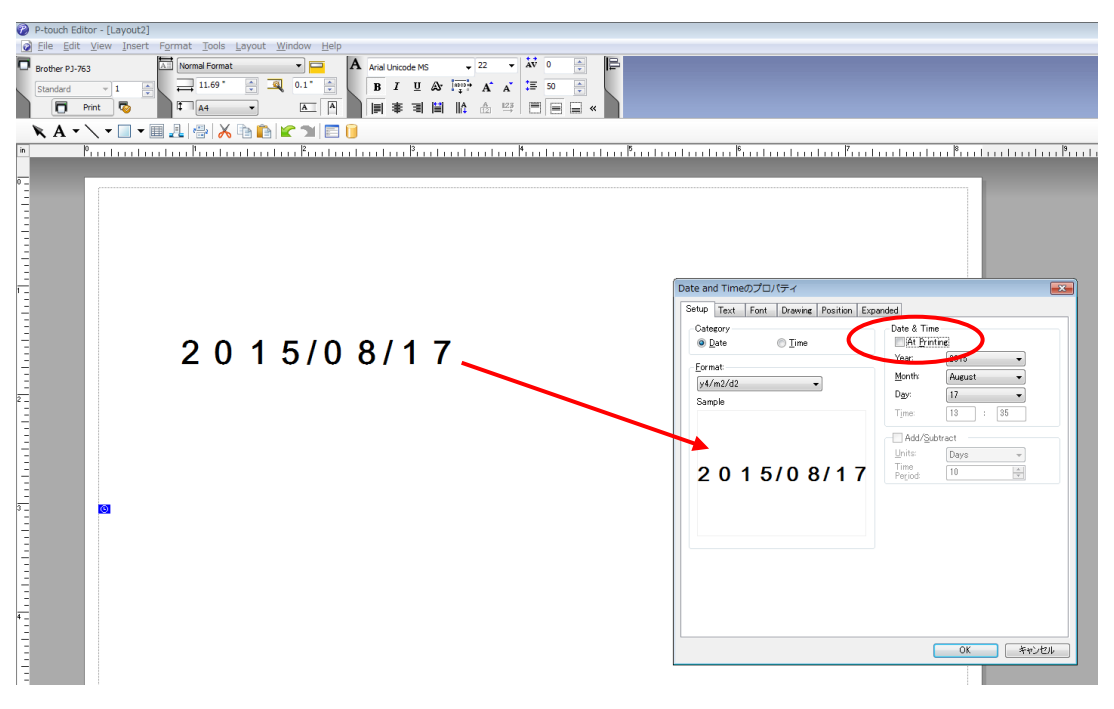

"At Printing" setting

To cancel the "At Printing" setting for a date/time in P-touch Editor, display the properties for the Date and Time object, and then clear the "At Printing" check box.

- Horizontal alignment settings ("Justify" or "Equal Length") specified in P-touch Editor are changed to the left alignment setting.
- The setting for line spacing with a line return specified with the P-touch Editor can be set between 0 and 255 dots.

A negative line spacing setting cannot be used in P-touch Editor. In addition, since there is an upper limit (about 21 mm) for the line width with the printer, a line spacing setting larger than this limit specified in P-touch Editor will not be applied on the printer.

#### <span id="page-24-0"></span>**4.1.2 Character alignment**

- Horizontal alignment settings ("Justify" or "Equal Length") specified in P-touch Editor are changed to the left alignment setting.
- The setting for line feed with a line feed specified with the P-touch Editor can be set between 0 and 255 dots.

A negative line spacing setting cannot be used in P-touch Editor. In addition, since there is an upper limit for the line width with the printer, a line spacing setting larger than this limit specified in P-touch Editor will not be applied on the printer.

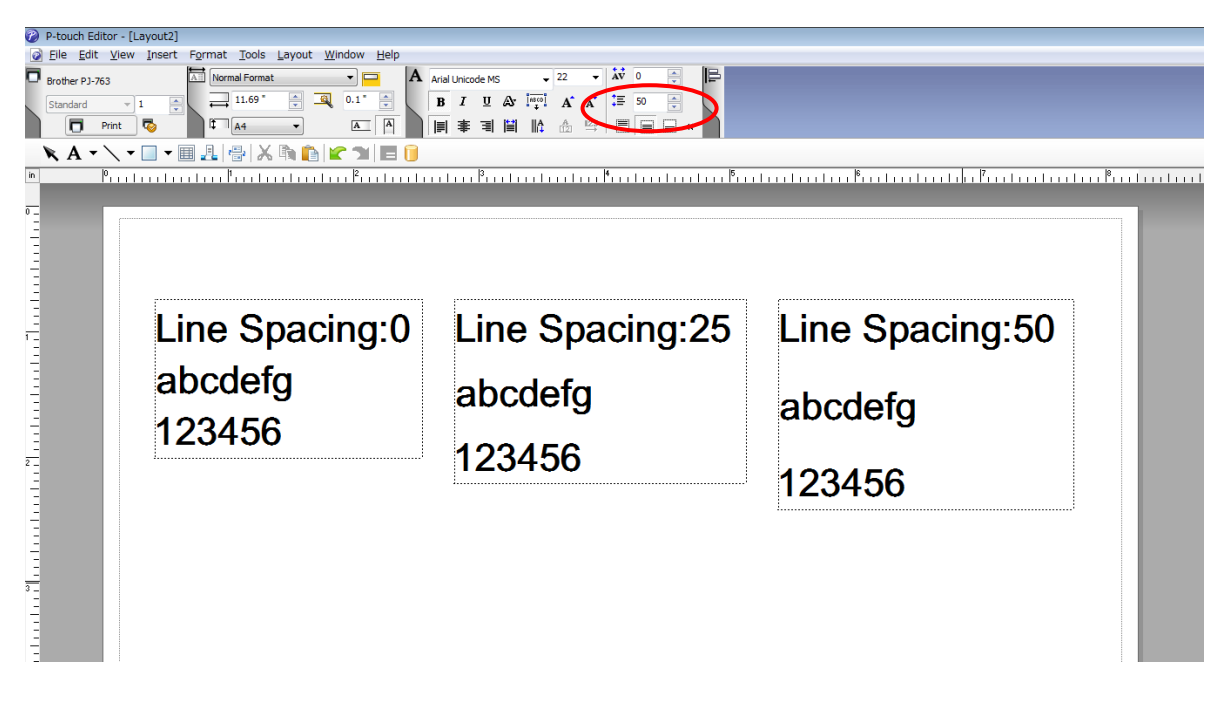

Specifying the line spacing setting in P-touch Editor

#### <span id="page-25-0"></span>**4.1.3 Text Layout settings**

- Character styles specified in P-touch Editor all become the same style within an object.
- If the "Long text" is selected under "Text Layout" in P-touch Editor, the text is always aligned at top left.
- If the "Long Text" setting is selected under "Text Layout" in P-touch Editor and continuous length tape is used, the print length is increased to fit the text.
- If the "Fixed Frame Size (Wrap)" setting is selected under "Text Layout" in P-touch Editor, the object size does not change, and the text size is reduced.

"Fixed Frame Size (Wrap)" is a setting that was added for inserting long text. Since it is possible that the text size may become extremely small if the wrapping feature is no longer applied, we recommend that "Fixed Frame Size" be selected when die-cut labels or a fixed length is specified in P-touch Editor, or that "Automatic Length" be selected when an automatic media length is specified.

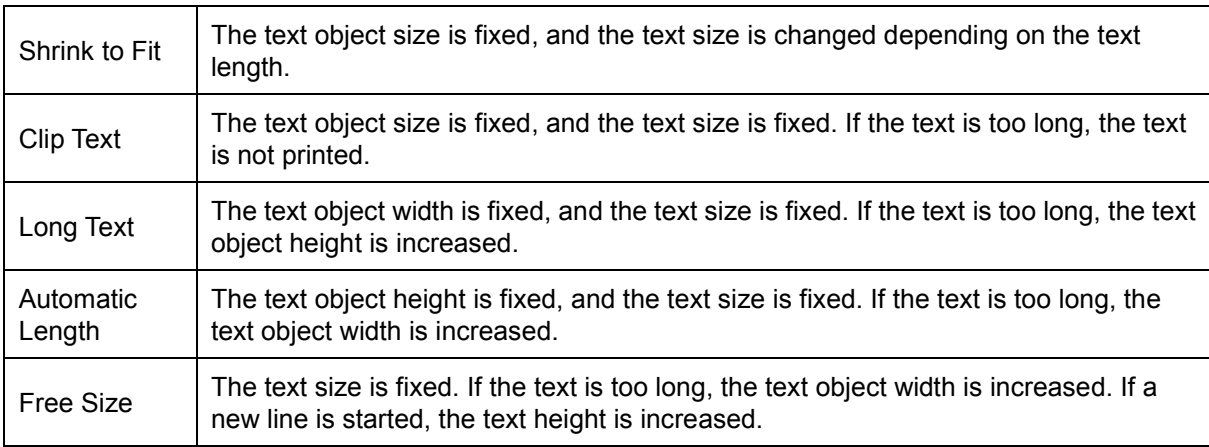

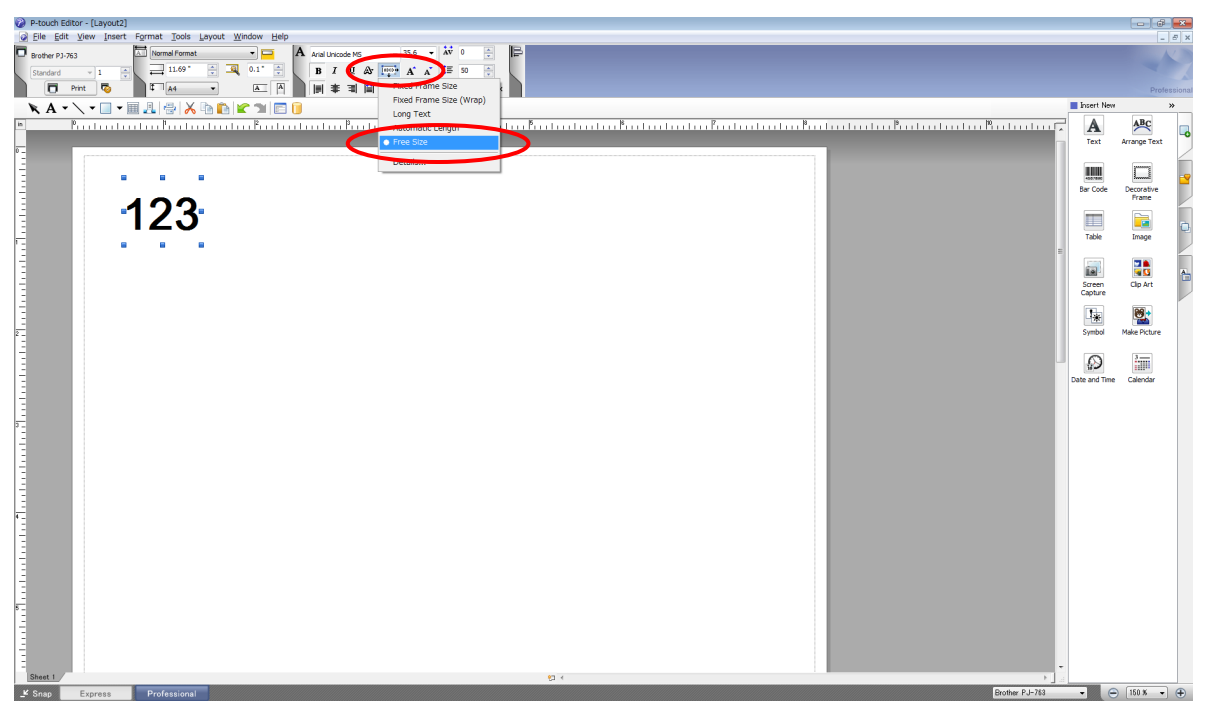

#### Specifying a Text Layout setting

Click the button circled in red to display a drop-down list, and then select the desired option.

#### <span id="page-26-0"></span>4.2 Relating to barcodes

#### <span id="page-26-1"></span>**4.2.1 Barcodes**

 When trying to transfer a template containing a barcode that is not compatible with the printer, an error will occur while transferring and the template cannot be transferred to the printer.

The following barcodes are compatible with the PJ-7XX.

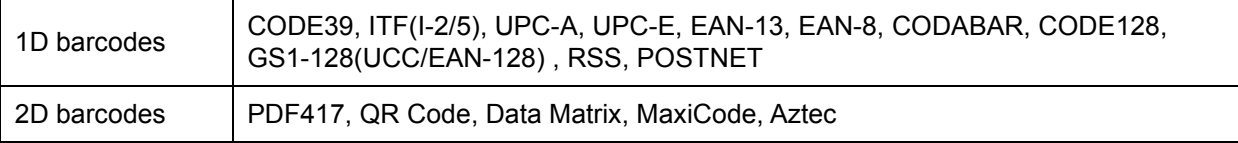

- If data containing characters incompatible with the protocol are fed into the barcode object, that barcode object is not printed.
- The barcode size may differ from that in the print result with P-touch Editor.
- Since CODE128 and GS1-128(UCC/EAN-128) can easily be printed slightly larger, we recommend leaving larger margins when creating templates in P-touch Editor.
- If data fed into a barcode in a template created with P-touch Editor causes an extremely long barcode, the barcode may not be fully printed.
- Do not insert line feed immediately before or immediately after the barcode data. Otherwise, it will be considered as part of the barcode data. In that case, the barcode will be created containing the line feed code, or the barcode will not be printed since data incompatible with the barcode protocol is entered.
- A delimiter or print start text string should be entered immediately after the barcode data.

#### <span id="page-27-0"></span>**4.2.2 1D barcodes**

- A barcode wider than 22.5 cm will not be printed.
- A 1D barcode taller than 1164 dots is converted to 1164dots.
- The number of characters that can be entered for each protocol is shown below.

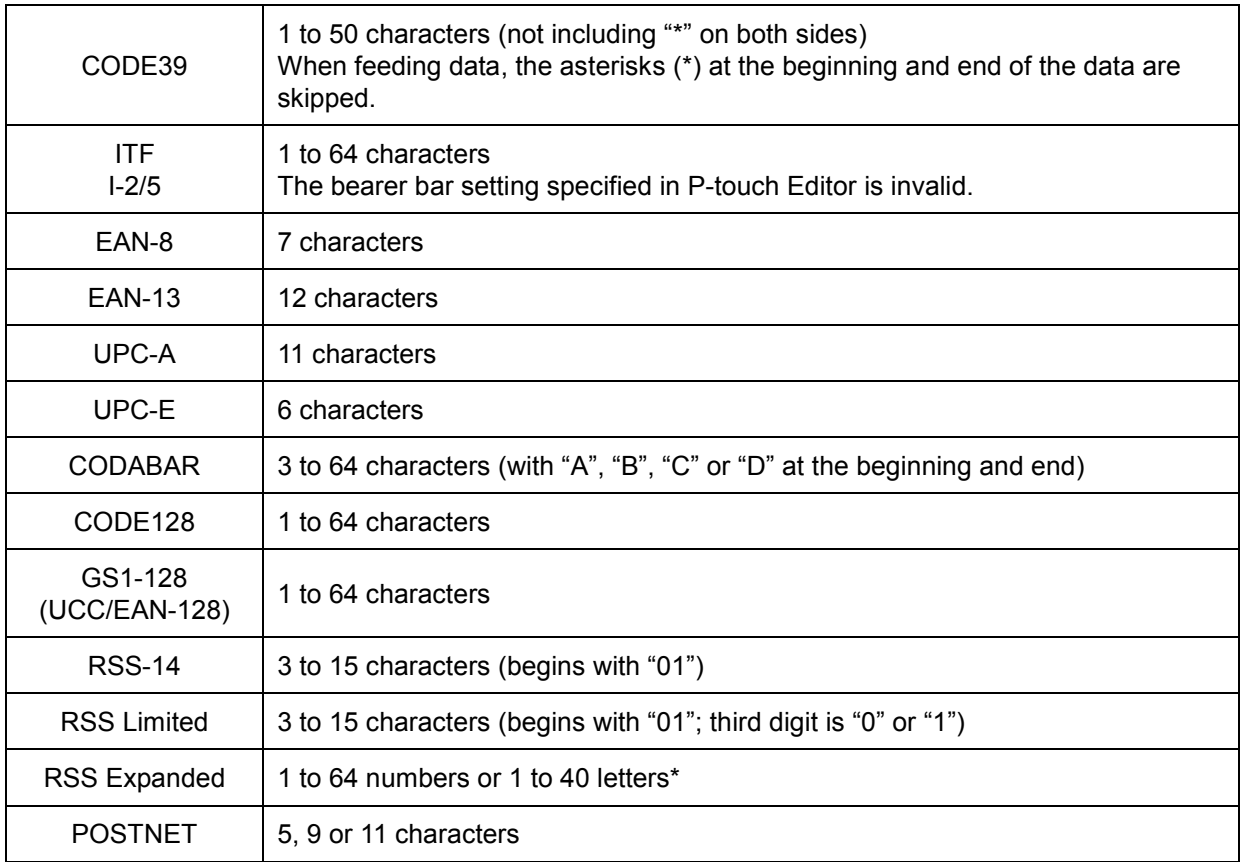

\* ISO646 characters can be printed.

 $\le$  numbers, letters, spaces, !, ", %, &, ', (, ), \*, +, ,, -, ., /, :, ;,  $\le$ , =, >, ? and \_>>

When trying to transfer data exceeding the ranges described above, an error will occur while transferring. If the data that is fed does not meet the minimum limit, the barcode is not printed. If the data exceeds the maximum limit, only the data to the maximum limit is applied.

## <span id="page-28-0"></span>**4.2.3 2D barcodes**

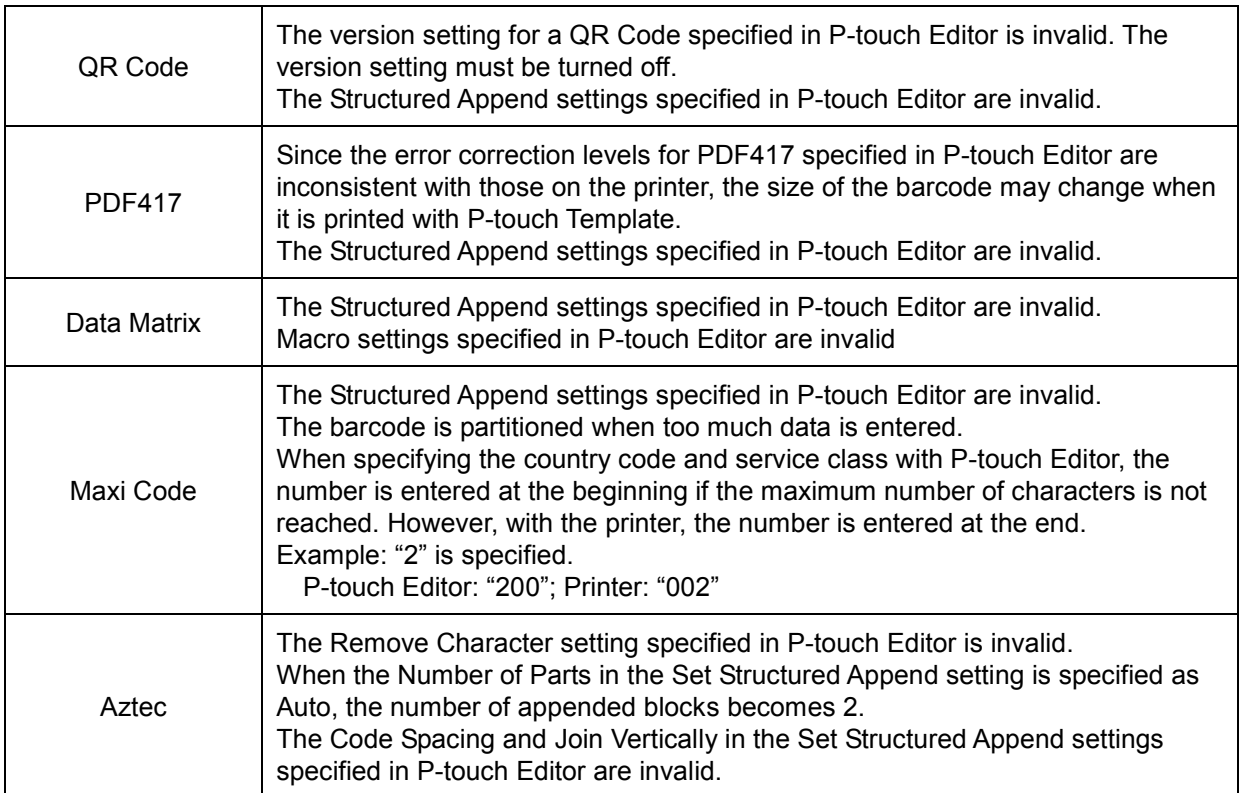

#### <span id="page-29-0"></span>4.3 Relating to images

 If a template containing overlapping images is transferred with P-touch Editor, all image data will be overlapping. (P-touch Editor displays the image created last on top.)

#### <span id="page-29-1"></span>4.4 Relating to Numbering

Numbering settings specified in P-touch Editor are invalid.

(The text specified as the default numbering text is printed with P-touch Template.) Default numbering

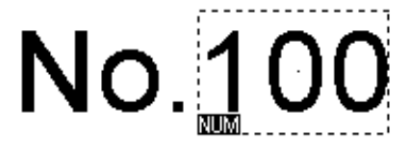

For the numbering text specified in P-touch Editor and shown above, "100" is the default; therefore, "No. 100" will be printed when printing with the printer.

#### <span id="page-30-0"></span>4.5 Others

#### <span id="page-30-1"></span>**4.5.1 Transferring templates**

- A maximum of 255 templates can be transferred. The transfer cannot be completed if the amount of data being transferred exceeds 6 MB.
- A single template can contain a maximum of 255 objects. If the objects exceed 64 KB, an error will occur and the transfer cannot be completed.
- When print data is fed, the command mode should be the P-touch Template mode.
- When a template is transferred to the printer, all values specified with dynamic commands are initialized.
- This is not compatible with split labels.
- After printing from P-touch Editor, the command mode changes to ESC/P Legacy / Raster mode. In order to print a template, select the P-touch Template mode in the P-touch Template Settings tool or, if the previous mode in the P-touch Template Settings tool was the P-touch Template mode, turn the printer off, then on again to enter P-touch Template mode.

#### <span id="page-31-0"></span>**4.5.2 About objects in a template**

- The line feed codes (0D0A, 0D and 0A) in print data are read, then discarded. However, when specified as special data, such as delimiters, print start text strings or line feed commands, they are applied.
- The order of the objects is determined only by the last four-digit number of the object name. Objects with no numbers in their names will be at the end of the order. If objects have the same number, the order is determined in the following order: text, 1D barcodes, then 2D barcodes. If the objects are of the same type, the object created first is first in the order. We recommend that the numbers indicating the order be added at the end of the object name.

(To specify the name of an object in P-touch Editor, display the properties of the text or barcode object, and then specify the name in the "Object Name" box on the Expanded tab.)

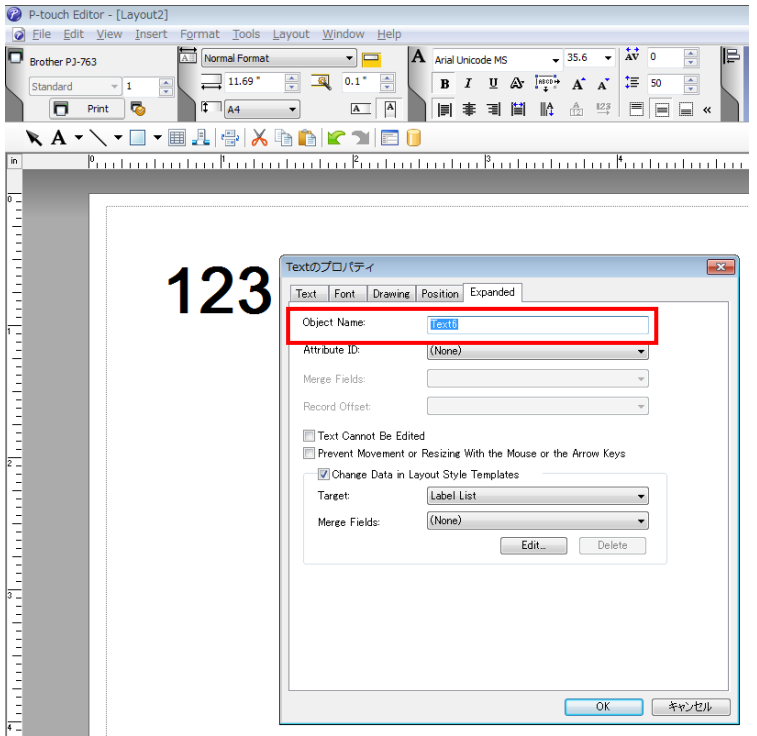

Specifying the object name

# <span id="page-32-0"></span>**5. Precautions**

#### <span id="page-32-1"></span>5.1 Notes for printers with Bluetooth interface

If the printer is connected using Bluetooth, the printer may not be ready immediately after the port is opened. When sending print data, wait at least 500 msec after the port has been opened before starting to send the data.

In addition, if the port is continuously opened and closed, for example, when printing multiple pages, wait at least 500 msec after the port is closed before opening the port the next time.

Once the print data for one page has been sent, do not close the Bluetooth port until printing is finished.

#### <span id="page-33-0"></span>5.2 Relationship between the P-touch Editor settings and the printer image

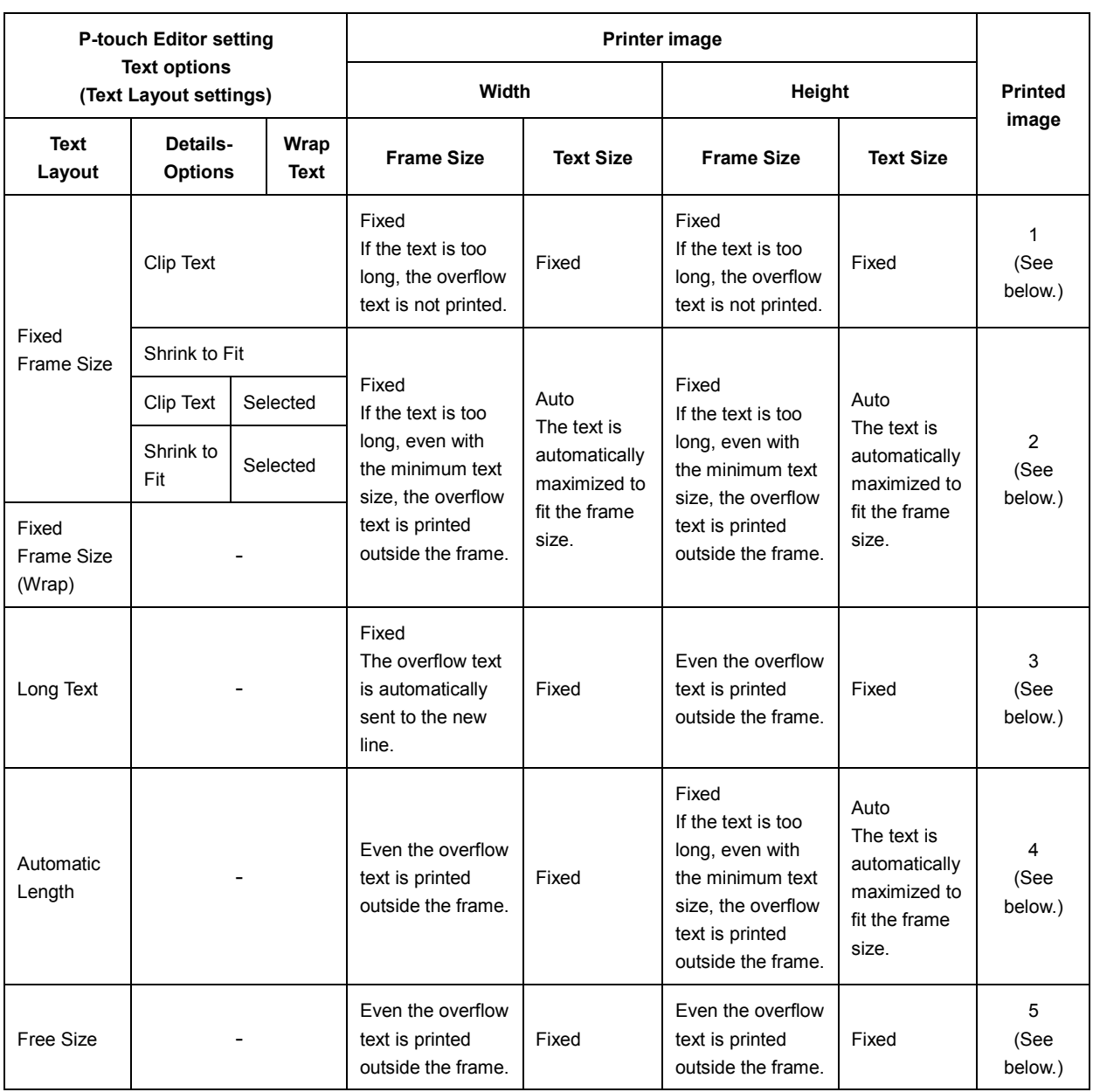

#### Printed image

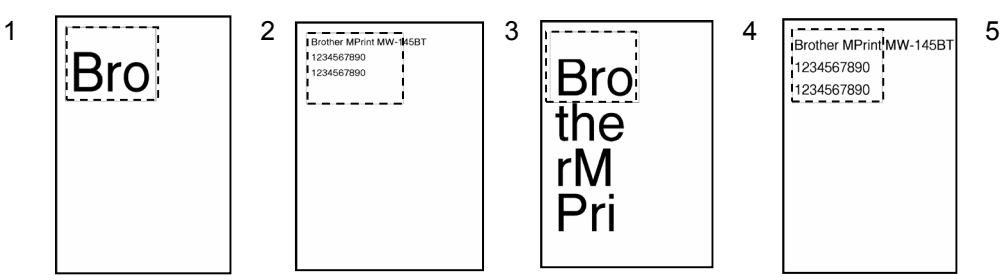

1234567890  $- - - -$ 

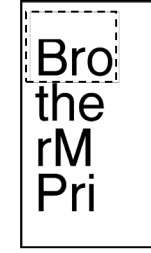

1234567890

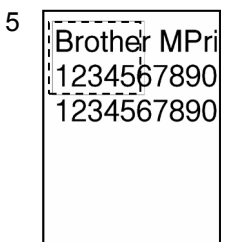

#### <span id="page-34-0"></span>5.3 Making a template in order to save time before starting to print

- **•** Perform the following operation to convert permanent objects into images.
- In the **Text Properties** dialog box, select the **Expanded** tab, and then select the "**Text Cannot Be Edited**" check box.
- If the **Expanded** tab of the **Text Properties** dialog box is not displayed, click [**Options**] on the **Tools** menu, and then select the "**Display Expanded Tabs of Object Properties**" check box on the **General** tab.
- Specify the text options (Text Layout settings) so that the text size is fixed.

# <span id="page-35-0"></span>**6. Control Code Lists**

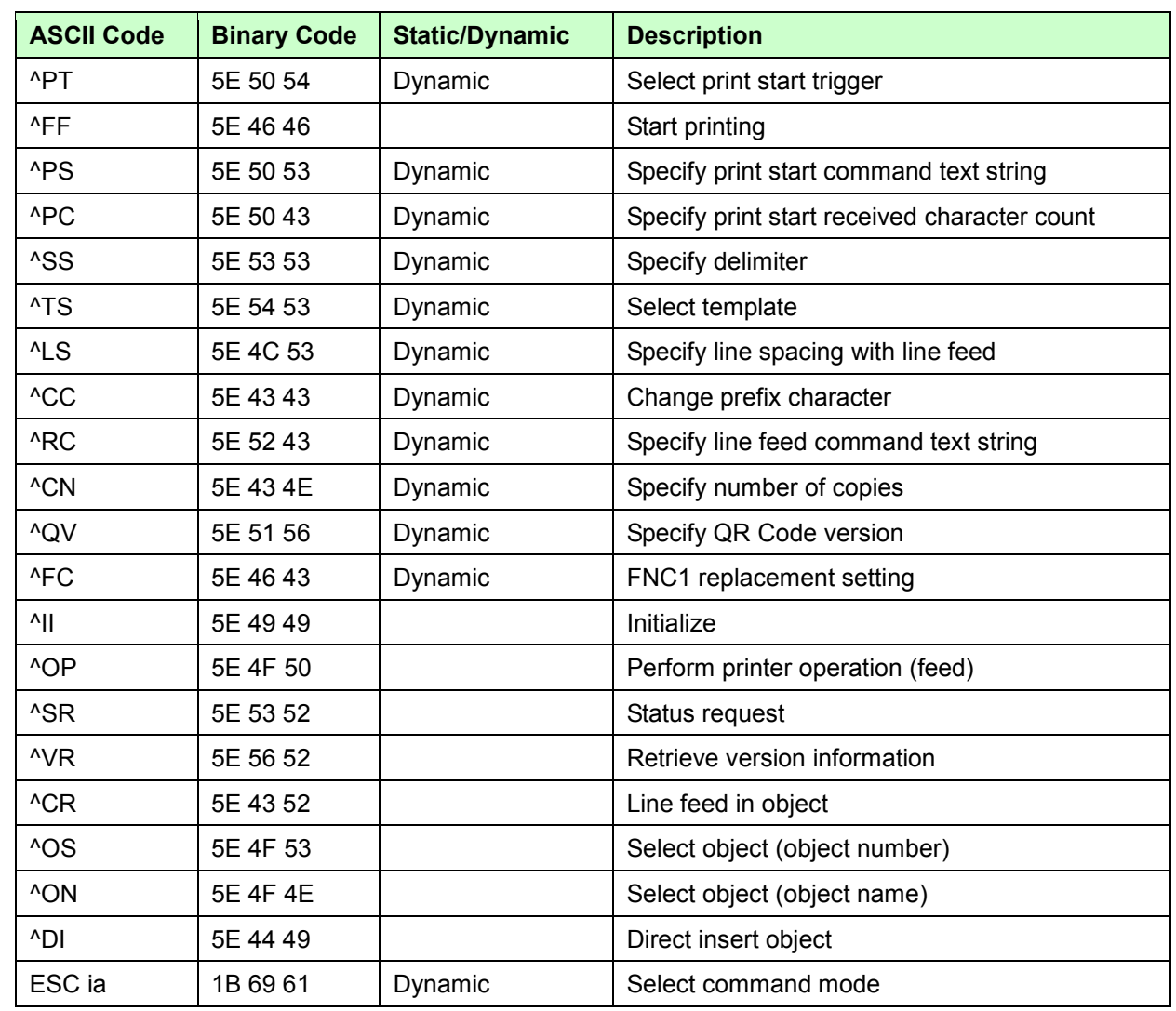

#### <span id="page-35-1"></span>6.1 Setting and retrieving commands for P-touch Template mode

#### **Note**

**\* The commands listed above must be used in P-touch Template mode.**

**\* These commands (except ESC ia) cannot be used in ESC/P Legacy / Raster mode or ESC/P Brother mode.**

**\* With dynamic commands, settings specified with a command are temporarily saved and applied until the printer is turned off.**
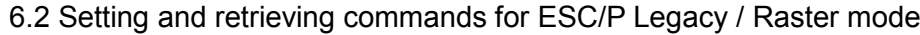

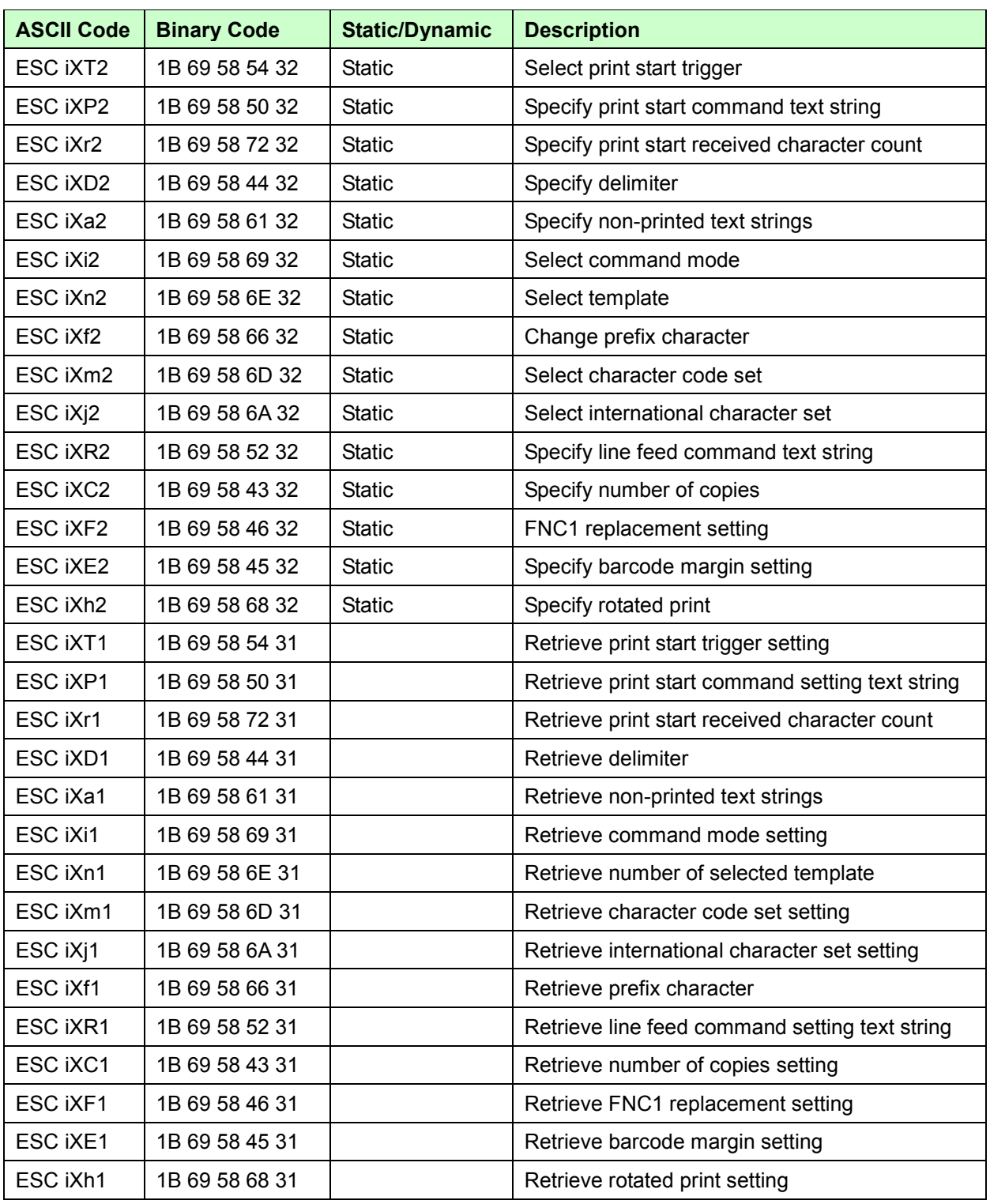

#### **Note**

**\* The commands listed above must be used in ESC/P Legacy / Raster mode or ESC/P Brother mode.**

**\* These commands cannot be used in P-touch Template mode.**

**\* With static commands, settings specified with a command are saved and stored in the memory.**

# **7. Control Command Details**

# **^PT Select print start trigger**

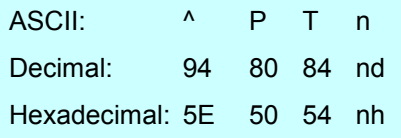

### Parameters

1≤n≤3

### Description

- Selects the type of print start trigger.
	- n=1: When the specified text string is received (default)
	- n=2: When all objects are filled (Prints with the delimiter at the end of the data.)
	- n=3: When the specified number of characters is received (not including delimiters)
- $\bullet$  This command is a dynamic command.

# **Remarks**

• Invalid if n is a value other than 1 through 3

# **Example**

When the print start trigger is "when all objects are filled":

 $^{\wedge}$  P T 2 (5Eh 50h 54h 32h)

# **^FF Start printing**

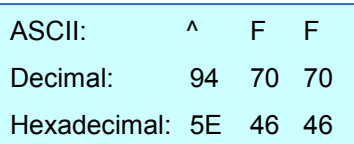

#### **Parameters**

None

### **Description**

- Starts printing.
- However, the print start trigger must be "when the specified text string is received". (Refer to "^PT" and "ESC iXT2".)
- The text string for the print start command can be changed. (Refer to "^PS" and "ESC iXP2".)

#### **Example**

 $\bullet$  To print template number 3:

^ T S 0 0 3 ^ F F

(5Eh 54h 53h 30h 30h 33h 5Eh 46h 46h)

# **^PS Specify print start command text string**

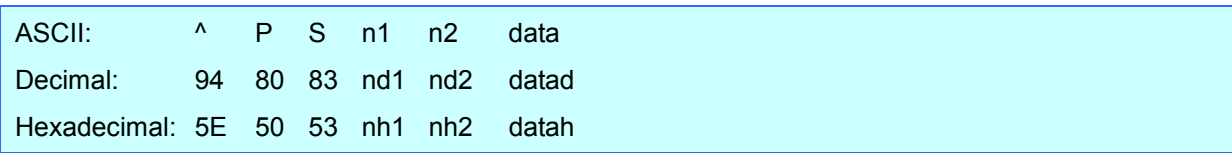

#### **Parameters**

0≤n1≤2 0≤n2≤9 00h≤datah≤FFh

#### Description

- Specifies the text string for the print start command.
	- (n1\*10)+n2: Length of the text string (can be set between 1 and 20)
	- data: Text string (The maximum number of characters that can be set is 20 characters (bytes).)
- The default text string for the print start command is "^FF".
- $\bullet$  This command is a dynamic command.

#### Remarks

• Invalid if more than 20 characters have been specified

### Example

To change the text string for the print start command to "START":

Since the text string to be specified (data), "START", contains 5 characters, n1=0 and n2=5. Therefore, the command will be as follows.

^ P S 0 5 S T A R T (5Eh 50h 53h 30h 35h 53h 54h 41h 52h 54h)

# **^PC Specify print start received character count**

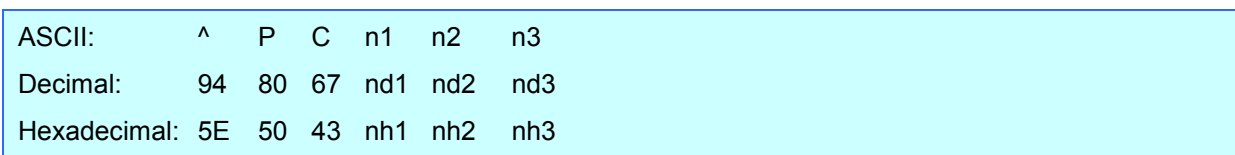

#### **Parameters**

0≤n1≤9 0≤n2≤9 0≤n3≤9

### Description

- Specifies the number of characters to be received in order to start printing. (n1\*100)+(n2\*10)+n3: Print start received character count (bytes) (1 to 999)
- The default print start received character count is 10.
- $\bullet$  This command is a dynamic command.

### **Example**

 $\bullet$  To change the print start received character count to 100 characters:

Since n1=1, n2=0 and n3=0, the command will be as follows.

 $^{\wedge}$  P C 1 0 0 (5Eh 50h 43h 31h 30h 30h)

#### **^SS Specify delimiter**

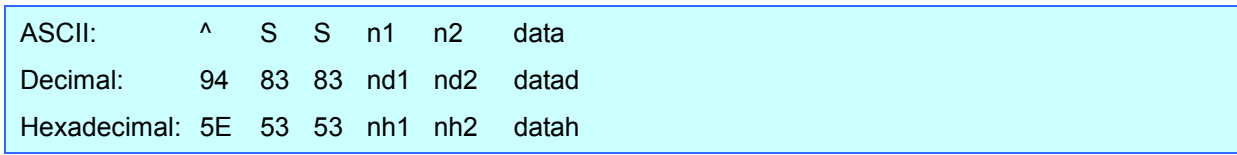

#### **Parameters**

0≤n1≤2 0≤n2≤9 00h≤datah≤FFh

#### Description

- The delimiter is used to indicate when to move to the next object in data that is being sent.
- Specifies the text string for the delimiter.

(n1\*10)+n2: Length of the text string (between 1 and 20)

data: Text string (The maximum number of characters that can be set is 20 characters (bytes).)

The default text string for the delimiter is "09h" (Tab code).

A text string that will not appear in the print data should be specified.

 $\bullet$  This command is a dynamic command.

#### **Remarks**

 $\bullet$  Invalid if more than 20 characters have been specified

### **Example**

● To change the delimiter to "," (2Ch):

Since the text string contains one character,  $n1=0$  and  $n2=1$ . In addition, with the text string (datah) "," (2Ch), the command will be as follows.

 $^{\wedge}$  S S 0 1, (5Eh 53h 53h 30h 31h 2Ch)

# **^TS Select template**

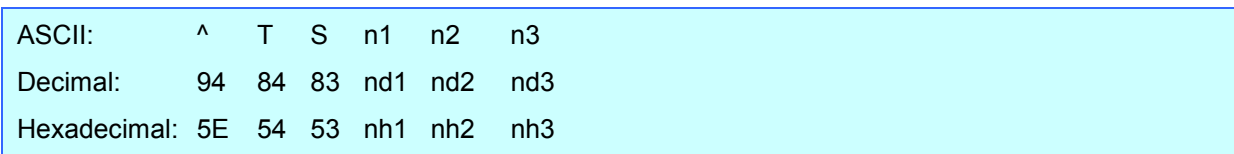

### **Parameters**

n1: 0,1,2 0≤n2≤9 0≤n3≤9

### Description

- Specifies the number of the template selected from the printer. (n1\*100+(n2\*10)+n3: Template number (1 to 255)
- The default selection number is 1.
- This command is a dynamic command.

# **Remarks**

The template numbers that can be set are between 1 and 99.

This command becomes invalid if any other value has been specified or if the number that has been specified is for a template not transferred to the printer.

# Example

 $\bullet$  To select template number 99:

Since n2=9 and n3=9, the command will be as follows.

^ T S 0 9 9 (5Eh 54h 53h 30h 39h 39h)

**^LS Specify line spacing with line feed**

| ASCII: ^ L S n1 n2                |  |  | — n3 |
|-----------------------------------|--|--|------|
| Decimal: 94 76 83 nd1 nd2 nd3     |  |  |      |
| Hexadecimal: 5E 4C 53 nh1 nh2 nh3 |  |  |      |

### **Parameters**

0≤n1≤2 0≤n2≤9 0≤n3≤9

# Description

Specifies the number of dots for the line spacing when a line feed is entered.

(n1\*100)+(n2\*10)+n3: Number of dots for the line spacing (0 to 255)

- The default number of dots for the line spacing when a line feed is entered is the number of dots determined when the template is created in P-touch Editor.
- This command is a dynamic command.

# Remarks

 The number of dots for the line spacing can be between 0 and 255. This command becomes invalid if any other value has been specified.

# Example

 $\bullet$  To set the line spacing to 10 dots:

 $^{\wedge}$  L S 0 1 0 (5Eh 4Ch 53h 30h 31h 30h)

# **^CC Change prefix character**

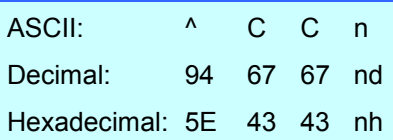

### **Parameters**

00h≤nh≤FFh

### **Description**

- Changes the prefix character code.
	- n: Character code
- The default text string for the prefix character is "^".
- This command is a dynamic command.

# **Example**

 $\bullet$  To change the prefix character from " $^{\prime\prime}$ " to "\_":

 $^{\wedge}$  C C 5Fh (5Eh 43h 43h 5Fh) (5Fh stands for "\_" in ASCII code)

● However, if the printer is later not turned off, then on again, the prefix character remains set to "\_", and the initialize command, for example, will be "\_II" instead of "^II".

# **^RC Specify line feed command text string**

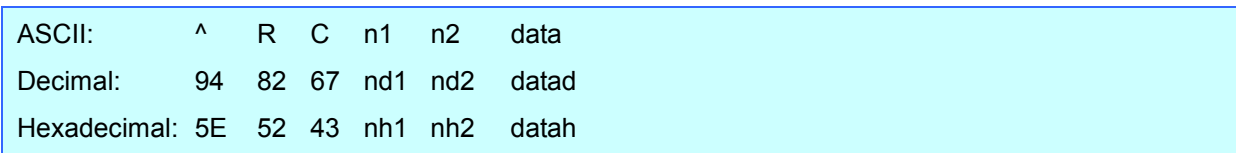

### **Parameters**

0≤n1≤2 0≤n2≤9 00h≤datah≤FFh

# Description

- Specifies the text string for the line feed command.
	- (n1\*10)+n2: Length of the text string (can be set between 1 and 20)
	- data: Text string (The maximum number of characters that can be set is 20 characters (bytes).)
- The default text string for the line feed command is "^CR".
- $\bullet$  This command is a dynamic command.

# Remarks

 $\bullet$  Invalid if more than 20 characters have been specified

### Example

To change the text string for the line feed command to "0Dh 0Ah":

Since the text string to be specified (data) contains 2 characters, n1=0 and n2=2. Therefore, the command will be as follows.

^ R C 0 2 0Dh 0Ah (5Eh 52h 43h 30h 32h 0Dh 0Ah)

# **^CN Specify number of copies**

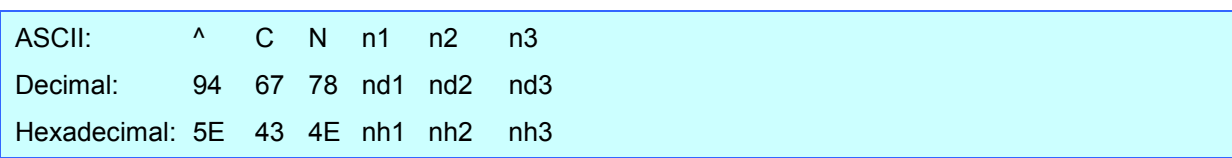

#### **Parameters**

0≤n1≤9 0≤n2≤9 0≤n3≤9

#### Description

Specifies the number of copies to be printed.

(n1\*100)+(n2\*10)+n3: Number of copies (bytes) (1 to 999)

- The default number of copies is 1.
- $\bullet$  This command is a dynamic command.

### **Remarks**

 When printing is finished, the number of copies specified with this command returns to the number of copies (static value) specified from the printer.

#### **Example**

 $\bullet$  To change the number of copies to 100:

Since n1=1, n2=0 and n3=0, the command will be as follows.

 $^{\wedge}$  C N 1 0 0 (5Eh 43h 4Eh 31h 30h 30h)

# **^QV Specify QR Code version**

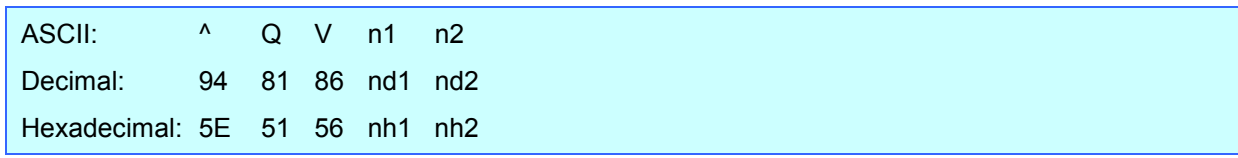

### **Parameters**

0≤n1≤4 0≤n2≤9

# Description

- Specifies the QR Code version.
	- (n1\*10)+n2: Version number (between 0 and 40)
- The default QR Code version is 0.
- This command becomes invalid if a value other than those that can be set (between 0 and 40) has been specified.
- This command is a dynamic command.

### Example

 $\bullet$  To change the version to 10:

Since n1=1 and n2=0, the command will be as follows.

 $^{\wedge}$  Q V 1 0 (5Eh 51h 56h 31h 30h)

# **^FC FNC1 replacement setting**

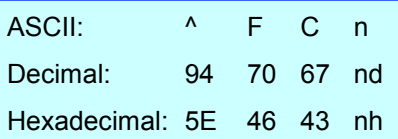

#### **Parameters**

0≤n≤1

### **Description**

- Selects whether or not GS codes, which are included in barcode protocols such as GS1-128 (UCC/EAN-128), are replaced with FNC1 codes.
	- n: FNC1 replacement setting (ON: 1; OFF: 0 (default))
- This command is a dynamic command.

### **Remarks**

• Invalid if n is a value other than 1 or 0

# **Example**

 $\bullet$  To disable FNC1 replacement:

Since FNC1 replacement will be disabled, n=0. Therefore, the command will be as follows.

 $^{\wedge}$  F C 0 (5Eh 46h 43h 30h)

### **^II Initialize**

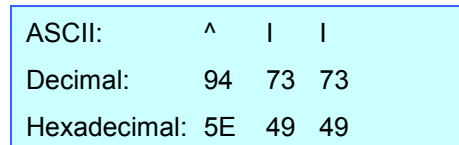

#### **Parameters**

None

### **Description**

- Reverts all dynamic settings to the printer settings.
	- (1) Print start trigger setting
	- (2) Print start command text string
	- (3) Print start received character count
	- (4) Delimiter
	- (5) Number of selected template
	- (6) Machine settings (cut options)
	- (7) Line spacing with line feed
	- (8) Prefix character
	- (9) Number of copies setting
	- (10) QR Code version setting
	- (11) Line feed command text string
	- (12) FNC1 replacement setting

# **^OP Perform printer operation (feed)**

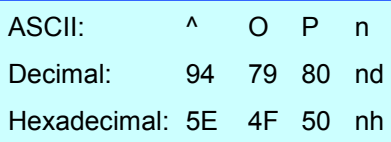

#### **Parameters**

n: 0 (Fixed)

### **Description**

Causes the printer to perform a feed operation.

### **Example**

To specify that the printer performs a feed operation:

```
^{\circ} O P 0
(5Eh 4Fh 50h 30h)
```
# **^SR Status request**

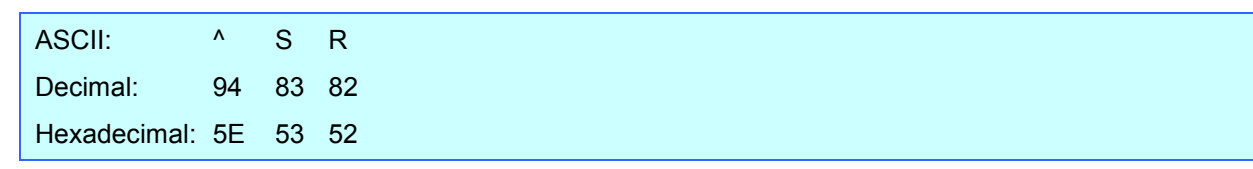

#### **Parameters**

None

#### **Description**

• Returns the printer status.

The printer status consists of 32 bytes.

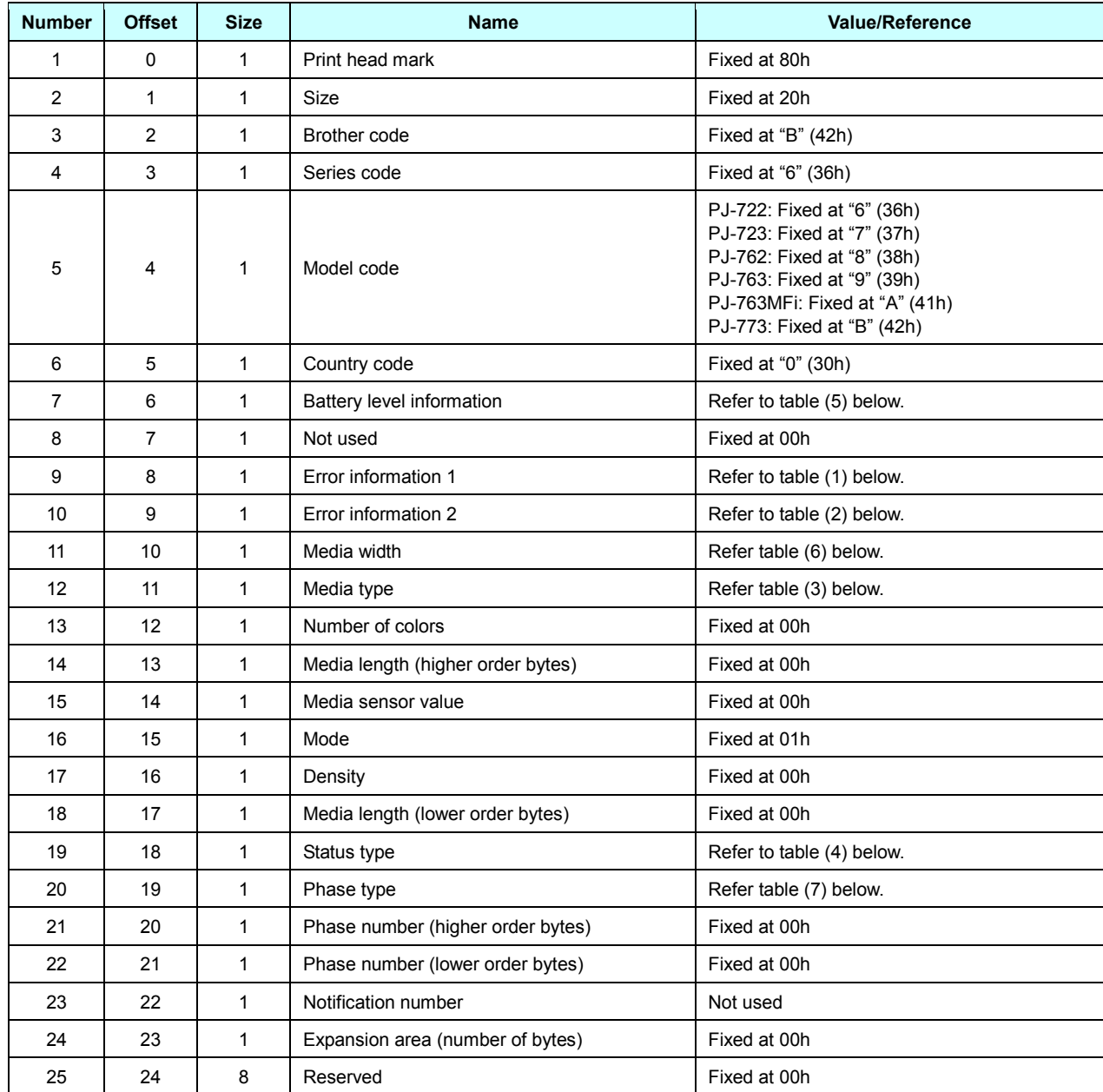

### (1) Error information 1

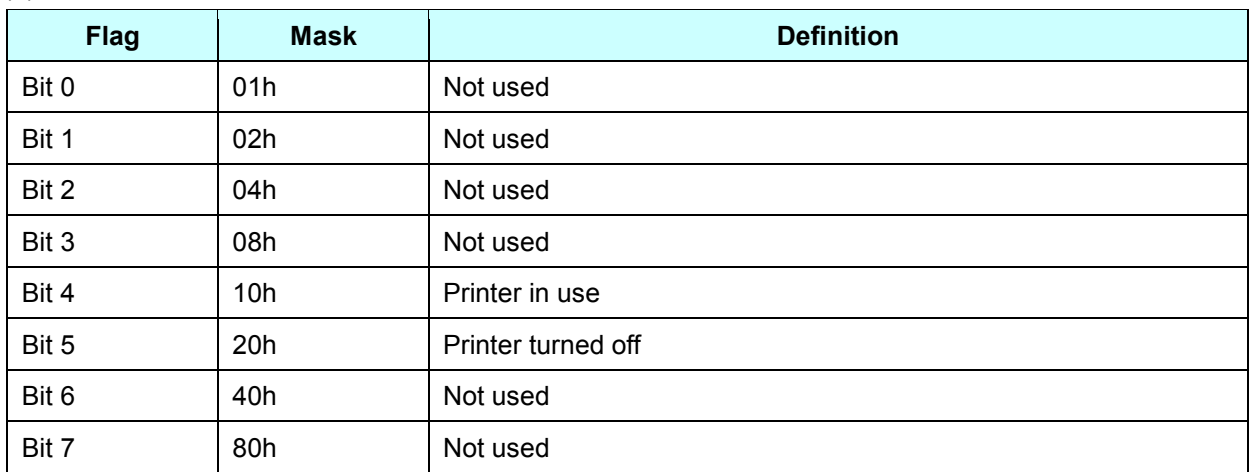

# (2) Error information 2

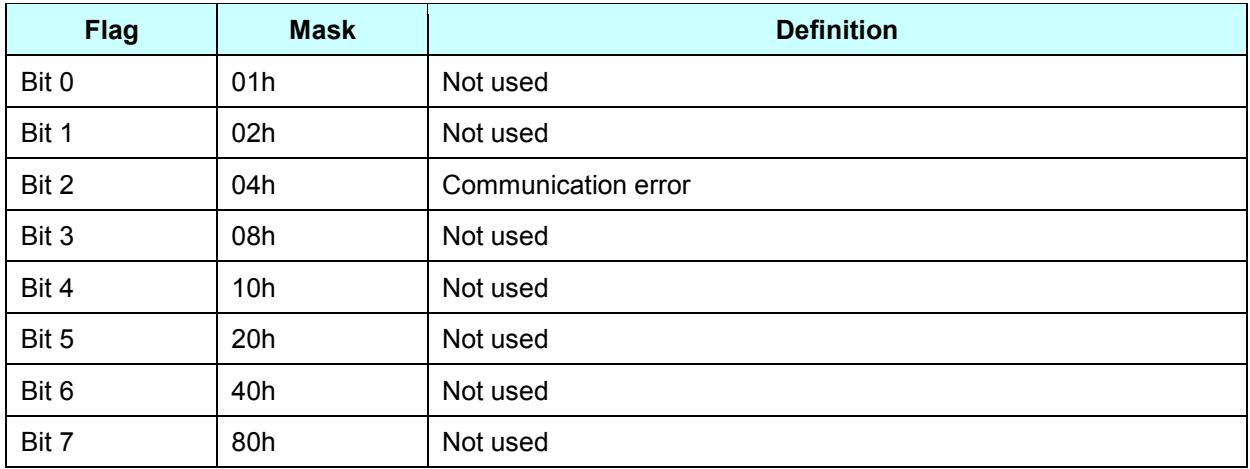

# (3) Media type

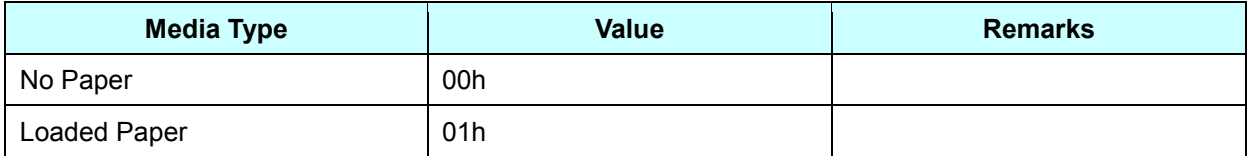

# (4) Status type

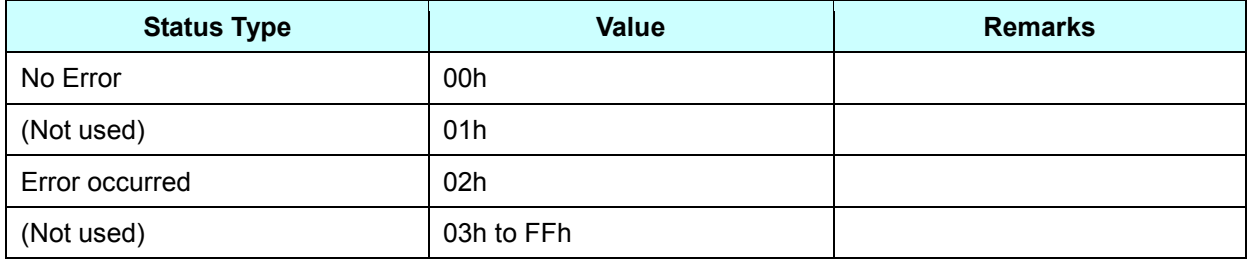

### (5) Battery level information

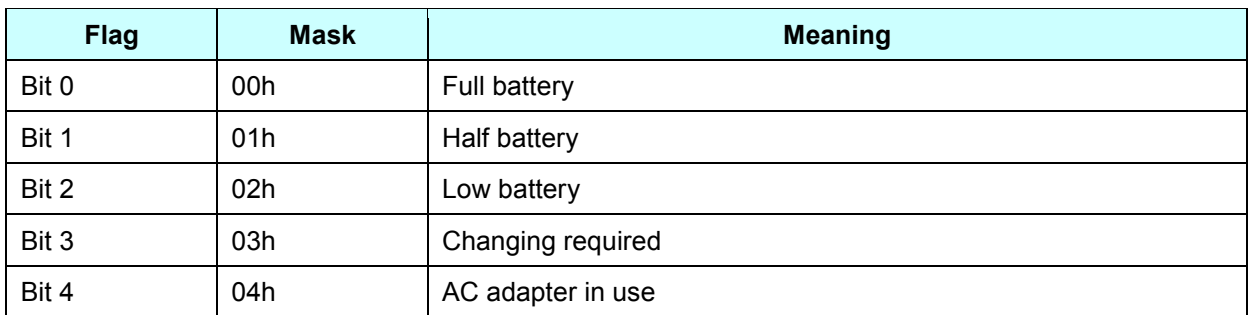

#### (6) Media width

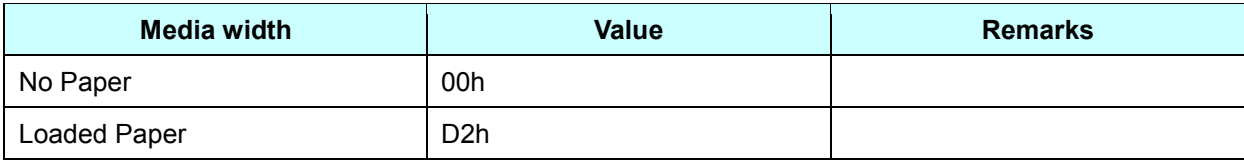

#### (7) Phase type

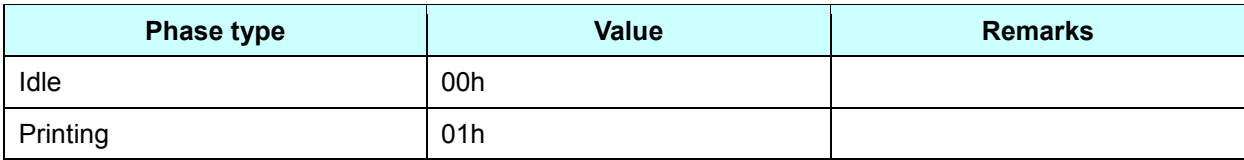

# **^VR Retrieve version information**

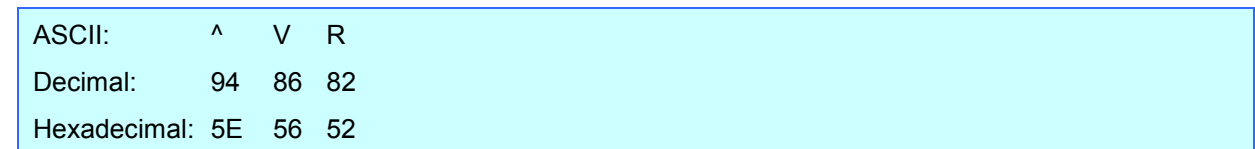

### **Parameters**

None

### **Description**

Retrieves the version information for the printer as a 16-character text string.

# **^CR Line feed in object**

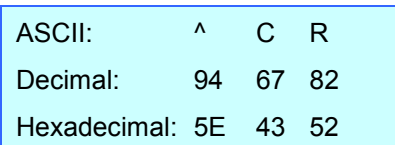

### **Parameters**

None

# **Description**

- Adds a line feed to the next line in the text object.
- Valid even if the text string for the line feed command has been changed

# **Example**

 $\bullet$  To print three lines:

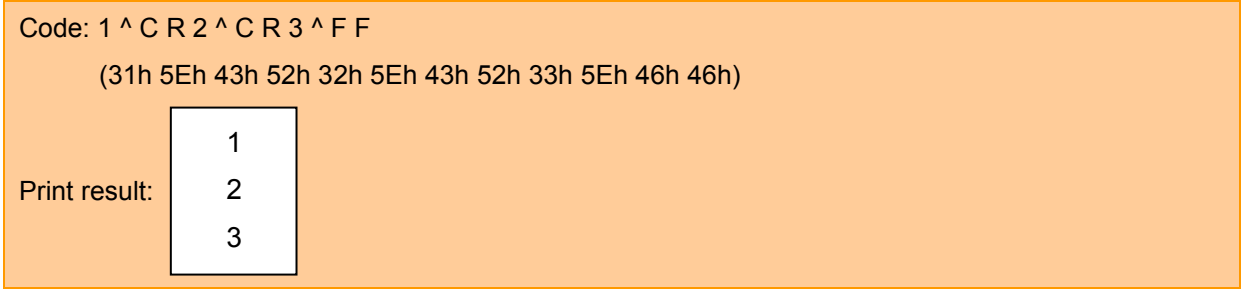

# **^OS Select object (object number)**

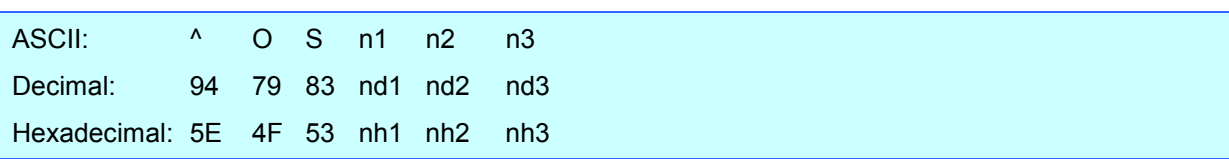

### Parameters

n1: 0,1,2 0≤n2≤9 0≤n3≤9

# Description

 Selects an object by its object number. (n1\*100)+(n2\*10)+n3: Object number (1 to 255)

#### **Remarks**

- The object number can be set between 1 and 255. Please do not set any other value.
- Use this command to insert data starting with an intermediary object.

### **Example**

To select the 33rd object:

 $^{\circ}$  O S 3 3 (5Eh 4Fh 53h 33h 33h)

# **^ON Select object (object name)**

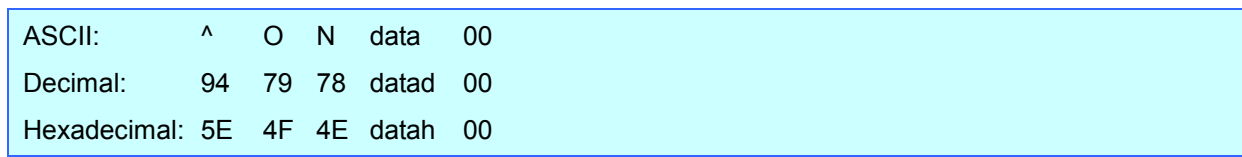

#### **Parameters**

None

### **Description**

● Selects an object by its object name.

data: Text string (object name)

### Remarks

- The maximum length of text that can be set is 20 characters. If text longer than this has been specified, the command becomes invalid. In addition, the command becomes invalid if no text has been specified.
- "00h" should be added at the end of the text. This indicates the end of the text.
- Use this command to insert data starting with an intermediary object.

# Example

● To select an object with the name "TEXT1":

^ O N T E X T 1 00h (5Eh 4Fh 4Eh 54h 45h 58h 54h 31h 00h)

# **^DI Directly insert object**

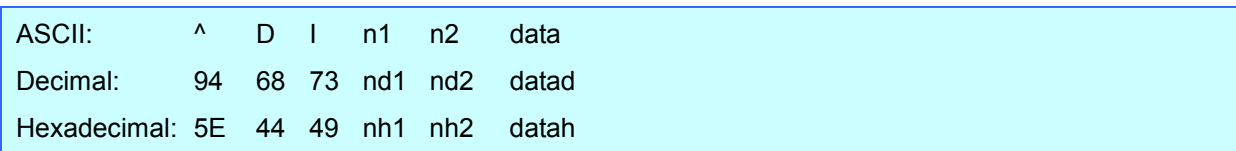

#### **Parameters**

00h≤nh1≤FFh 00h≤nh2≤FEh

#### Description

 Inserts a text string for the specified number of characters into the object selected in the selected template. (Even if a print command or delimiter is within the specified number of characters, they are treated as data.)

(nh2\*256)+nh1: Specified number of characters data: Text string

# Example

 If "A" is specified as the print start text string, and the print start trigger is specified as the print start text string, easily print "A" with the following command.

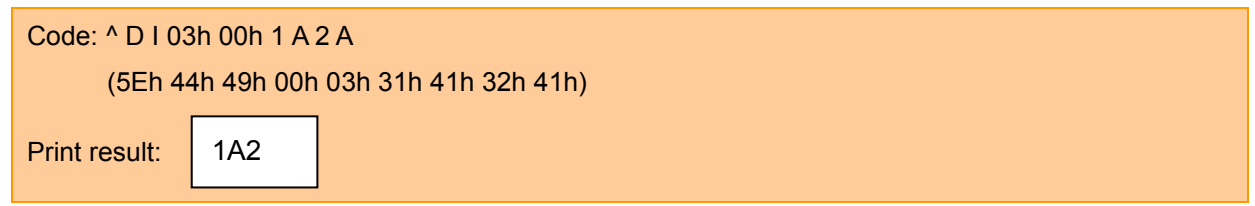

# **ESC i a Select command mode**

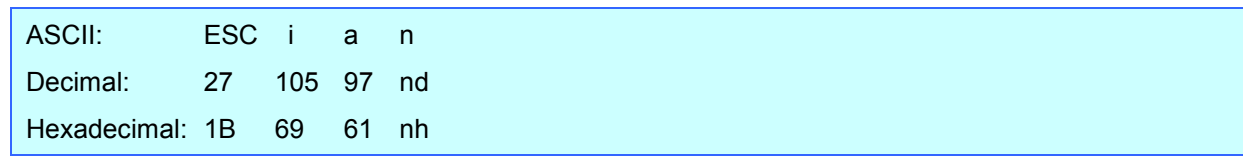

#### **Parameters**

nh: 00h 03h 04h 30h 33h 34h

### **Description**

• Switches the mode.

nh=00h or 30h: ESC/P Legacy / Raster mode

nh=03h or 33h: P-touch Template mode (default)

nh=04h or 34h: ESC/P Brother mode

 $\bullet$  This command is a dynamic command.

# **ESC iXT2 Select print start trigger**

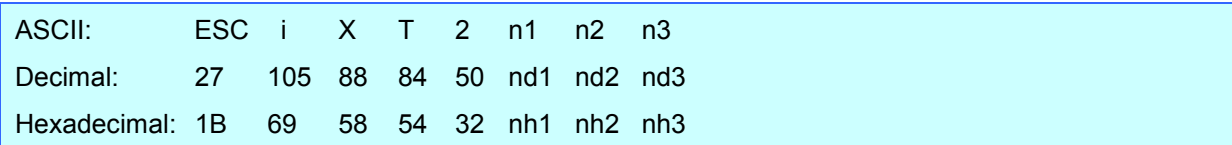

#### **Parameters**

nh1: 01h (Fixed) nh2: 00h (Fixed) 00h≤nh3≤02h

#### Description

Selects the type of print start trigger.

nh3=00h: When the specified text string is received (default)

- nh3=01h: When all objects are filled (Prints with the delimiter at the end of the data.)
- nh3=02h: When the specified number of characters is received (not including delimiters)
- This command is a static command.

#### **Remarks**

Invalid if nh3 is a value other than 00h through 02h

#### Example

When the print start trigger is "when all objects are filled":

ESC i X T 2 01h 00h 01h (1Bh 69h 58h 54h 32h 01h 00h 01h)

# **ESC iXP2 Specify print start command text string**

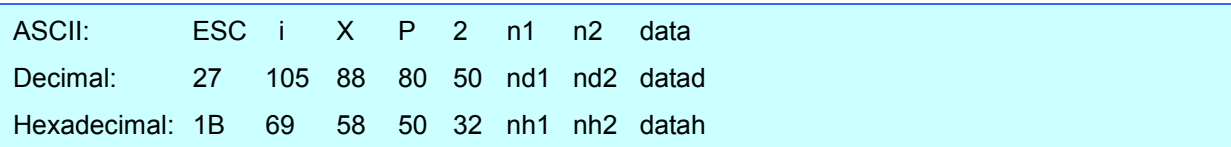

### **Parameters**

01h≤nh1≤14h nh2: 00h (Fixed) 00h≤datah≤FFh

### Description

- Specifies the text string for the print start command.
	- nh1+(nh2\*256): Length of the text string (can be set between 1 and 20)
	- data: Text string (The maximum number of characters that can be set is 20 characters (bytes).)
- The default text string for the print start command is "^FF".
- This command is a static command.

# **Remarks**

• Invalid if more than 20 characters have been specified

# Example

To change the text string for the print start command to "START":

Since the text string to be specified (data), "START", contains 5 characters, nh1=05h and nh2=00h. Therefore, the command will be as follows.

ESC i X P 2 05h 00h S T A R T

(1Bh 69h 58h 50h 32h 05h 00h 53h 54h 41h 52h 54h)

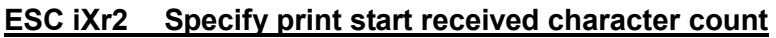

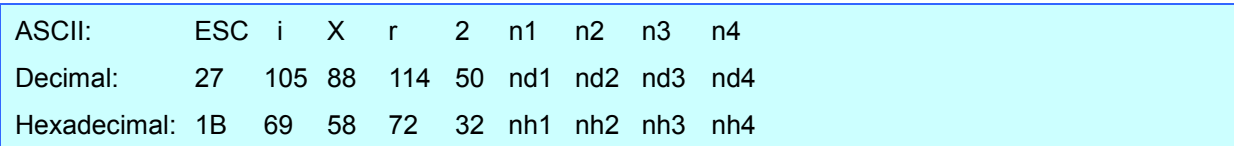

#### **Parameters**

nh1: 02h (Fixed) nh2: 00h (Fixed) 00h≤nh3≤FFh 00h≤nh4≤03h

#### **Description**

- Specifies the number of characters to be received in order to start printing. nh3+(nh4\*256): Print start received character count (bytes) (1 to 999)
- The default print start received character count is 10.
- This command is a static command.

### Example

 $\bullet$  To change the print start received character count to 100 characters: Since nh3=64h and nh4=00h, the command will be as follows.

ESC i X r 2 02h 00h 64h 00h (1Bh 69h 58h 72h 32h 02h 00h 64h 00h)

7. Control Command Details

# **ESC iXD2 Specify delimiter**

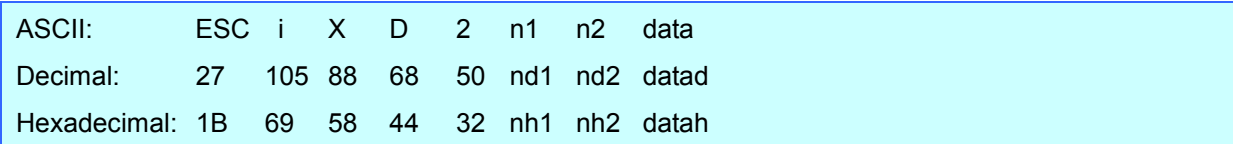

#### **Parameters**

01h≤nh1≤14h nh2: 00h (Fixed) 00h≤datah≤FFh

#### Description

- The delimiter is used to indicate when to move to the next object in data that is being sent.
- Specifies the text string for the delimiter.
	- nh1+(nh2\*256): Length of the text string (between 1 and 20)

data: Text string (The maximum number of characters that can be set is 20 characters (bytes).)

- The default text string for the delimiter is "09h" (Tab code).
- This command is a static command.

#### Remarks

 $\bullet$  Invalid if more than 20 characters have been specified

### Example

To change the delimiter to "," (2Ch):

Since the text string contains one character, nh1=01h and nh2=00h. In addition, with the text string (datah)

"," (2Ch), the command will be as follows.

ESC i X D 2 01h 00h 2Ch (1Bh 69h 58h 44h 32h 01h 00h 2Ch)

# **ESC iXa2 Specify non-printed text strings**

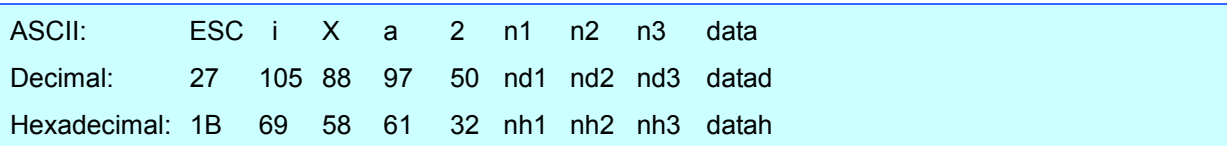

### **Parameters**

01h≤nh1≤15h nh2: 00h (Fixed) nh3: 01h (Fixed) 00h≤datah≤FFh

#### **Description**

**•** Specifies the non-printed text string.

 $nh1+(nh2*256)$ : Length of the text string (0 to 20) + 1 data: Text string (The maximum number of characters that can be set is 20 characters (bytes).)

 $\bullet$  This command is a static command.

### **Remarks**

Invalid if more than 20 characters have been specified

### Example

● To specify the non-printed text string as "ABCD":

Since the text string contains four characters, nh1=05h and nh2=00h. Therefore, the command will be as follows.

ESC i X a 2 05h 00h 01h A B C D

(1Bh 69h 58h 61h 32h 05h 00h 01h 41h 42h 43h 44h)

# **ESC iXi2 Select command mode**

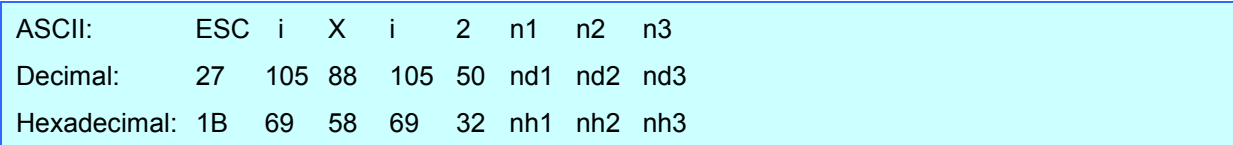

#### **Parameters**

nh1: 01h (Fixed) nh2: 00h (Fixed) nh3: 00h 10h 03h 04h

# Description

- Switches the mode.
	- nh3=00h: Raster mode nh3=10h: ESC/P Legacy mode
	- nh3=03h: P-touch Template mode (default)
	- nh3=04h: ESC/P Brother mode
- This command is a static command.

#### **Remarks**

Invalid if a value other than those that can be set has been specified

# **ESC iXn2 Select template**

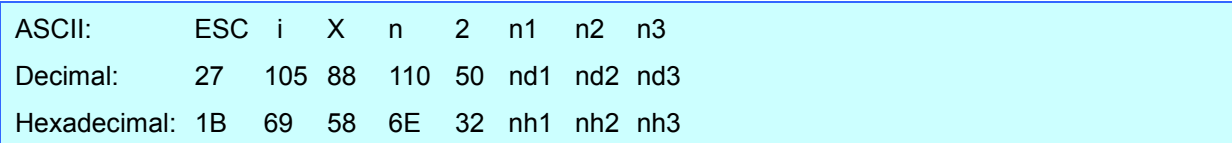

### **Parameters**

nh1: 01h (Fixed) nh2: 00h (Fixed) 01h≤nh3≤FFh

### Description

Selects the number of the template selected from the printer.

n3: Template number (1 to 255)

- The default selection number is 1.
- This command is a static command.

# Remarks

The template numbers that can be set are between 1 and 255.

This command becomes invalid if any other value has been specified or if the number that has been specified is for a template not transferred to the printer.

# Example

 $\bullet$  To select template number 99:

Since nh3=63h, the command will be as follows.

ESC i X n 2 01h 00h 63h

(1Bh 69h 58h 6Eh 32h 01h 00h 63h)

# **ESC iXf2 Change the prefix character**

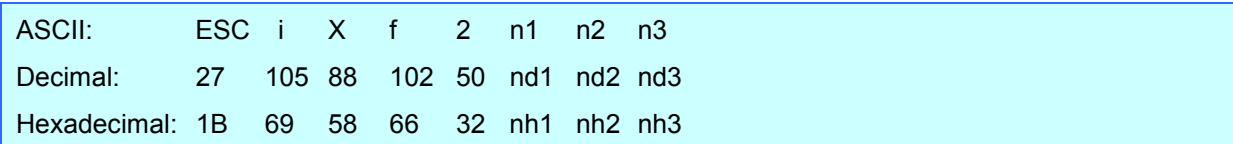

### **Parameters**

nh1: 01h (Fixed) nh2: 00h (Fixed) 00h≤nh3≤FFh

# Description

Changes the prefix character code.

n3: Character code

- The default text string for the prefix character is "^".
- This command is a static command.

# **Example**

 $\bullet$  To change the prefix character to "\_":

ESC i X f 2 01h 00h 5Fh ("\_")

(1Bh 69h 58h 66h 32h 01h 00h 5Fh)

# **ESC iXm2 Select character code set**

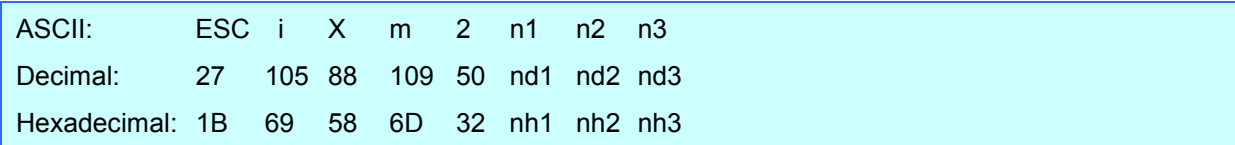

#### **Parameters**

nh1: 01h (Fixed) nh2: 00h (Fixed) 00h≤nh3≤02h, 0Ch

### Description

 Selects the character code set. (For details on the character code sets, refer to the character code tables in "Appendix [B: Character Code Tables"](#page-90-0).)

nh3=00h: Brother standard

- nh3=01h: Windows1250 (Eastern Europe)
- nh3=02h: Windows1252 (Western Europe)
- nh3=0Ch: Windows 1251 (Cyrill)
- Invalid if nh3 is set to a value other than 00h through 02h and 0Ch.
- This command is a static command.

#### Example

● To set the character code set to the Brother standard:

ESC i X m 2 01h 00h 00h (1Bh 69h 58h 6Dh 32h 01h 00h 00h)

# **ESC iXj2 Select international character set**

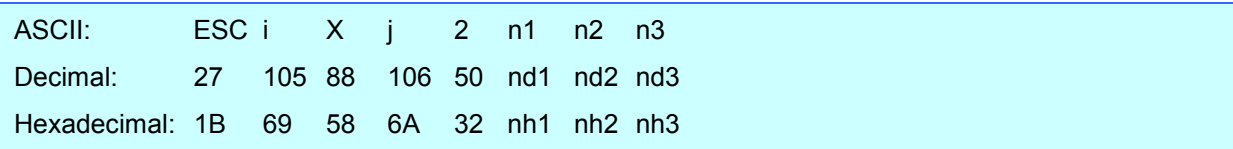

### **Parameters**

nh1: 01h (Fixed) nh2: 00h (Fixed) 00h≤nh3≤0Dh, 40h

# Description

• Selects the character set according to the country selected, and switches some character codes in the code table according to the value for nh3.

nh3=00h: USA nh3=01h: France

- nh3=02h: Germany
- nh3=03h: Britain
- nh3=04h: Denmark I
- nh3=05h: Sweden
- nh3=06h: Italy
- nh3=07h: Spain I
- nh3=08h: Japan
- nh3=09h: Norway
- nh3=0Ah: Denmark II
- nh3=0Bh: Spain II
- nh3=0Ch: Latin America
- nh3=0Dh: South Korea

nh3=40h: Legal

• The following 12 codes are switched.

23h 24h 40h 5Bh 5Ch 5Dh 5Eh 60h 7Bh 7Ch 7Dh 7Eh

(For the characters that are switched, refer to ["International character set table"](#page-94-0).)

- The default setting is nh3=00h (USA).
- This command is a static command.

# Example

To change the international character set to that for Japan:

ESC i X j 2 01h 00h 08h (1Bh 69h 58h 6Ah 32h 01h 00h 08h)

# **ESC iXR2 Specify line feed command text string**

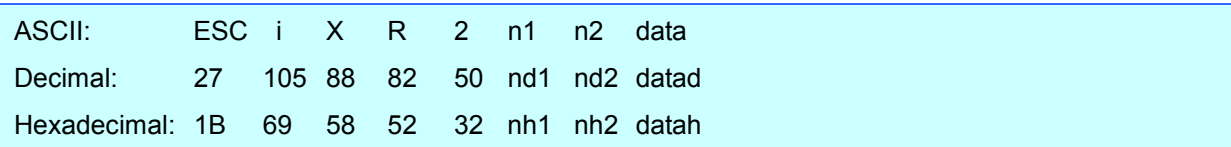

### **Parameters**

01h≤nh1≤14h nh2: 00h (Fixed) 00h≤datah≤FFh

### Description

- Specifies the text string for the line feed command.
	- nh1+(nh2\*256): Length of the text string (can be set between 1 and 20)

data: Text string (The maximum number of characters that can be set is 20 characters (bytes).)

- The default text string for the line feed command is "^CR".
- This command is a static command.

# **Remarks**

• Invalid if more than 20 characters have been specified

### Example

To change the text string for the line feed command to "0Dh 0Ah":

Since the text string to be specified (data), contains 2 characters, nh1=02h and nh2=00h. Therefore, the command will be as follows.

ESC i X R 2 02h 00h 0Dh 0Ah

(1Bh 69h 58h 52h 32h 02h 00h 0Dh 0Ah)

# **ESC iXC2 Specify number of copies**

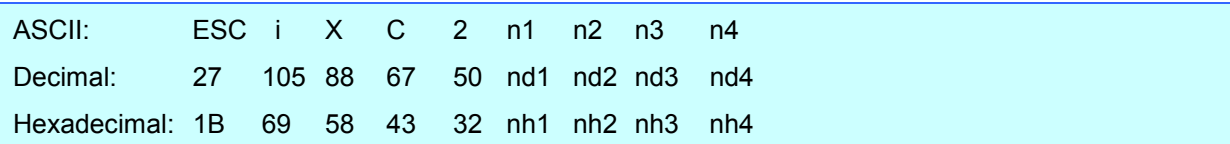

### **Parameters**

nh1: 02h (Fixed) nh2: 00h (Fixed) 00h≤nh3≤FFh 00h≤nh4≤03h

### **Description**

- Specifies the number of copies to be printed. nh3+(nh4\*256): Number of copies (bytes) (1 to 999)
- The default number of copies is 1.
- This command is a static command.

### Example

 $\bullet$  To change the number of copies to 100: Since nh3=64h and nh4=00h, the command will be as follows.

> ESC i X C 2 02h 00h 64h 00h (1Bh 69h 58h 43h 32h 02h 00h 64h 00h)

# **ESC iXF2 FNC1 replacement setting**

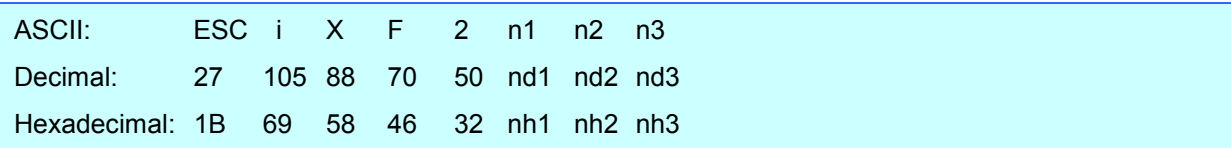

### **Parameters**

nh1: 01h (Fixed) nh2: 00h (Fixed) nh3: 00h 01h

### Description

 Selects whether or not GS codes, which are included in barcode protocols such as GS1-128 (UCC/EAN-128), are replaced with FNC1 codes.

nh3=00h: FNC1 replacement setting OFF

nh3=01h: FNC1 replacement setting ON

• This command is a static command.

# Example

● To disable FNC1 replacement:

ESC i X F 2 01h 00h 00h (1Bh 69h 58h 46h 32h 01h 00h 00h)
## **ESC iXE2 Specify barcode margin setting**

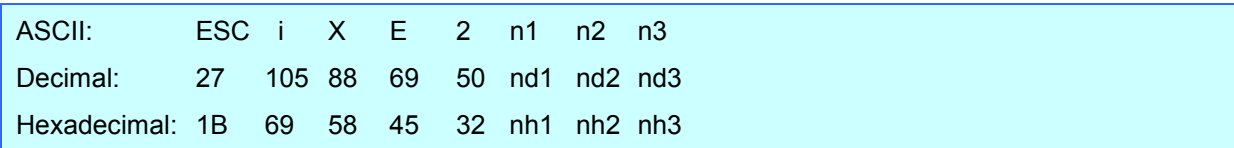

No margin

#### **Parameters**

nh1: 01h (Fixed) nh2: 00h (Fixed) nh3: 00h, 01h

### Description

• Select an existence of barcode margin.

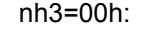

nh3=01h: Add margin

- The default value of nh3 is 01h.
- This command is a static command.

## **Example**

**•** For setting "No margin".

Since nh3=00h, the command will be as follows.

ESC i X E 2 01h 00h 00h (1Bh 69h 58h 45h 32h 01h 00h 00h)

## **ESC iXh2 Specify rotated print**

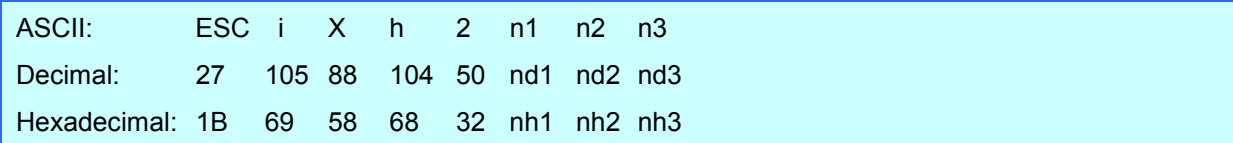

### **Parameters**

nh1: 01h (Fixed) nh2: 00h (Fixed) nh3: 00h, 01h

#### Description

- Select rotate setting.
	- nh3=00h: No rotation

nh3=01h: 180 degrees rotation

- The default value for the rotate setting is "00h" (No rotaion).
- This command is a static command.

## **Example**

 To set the rotate setting to 180 degrees rotation: Since nh3=01h, the command will be as follows.

> ESC i X h 2 01h 00h 01h (1Bh 69h 58h 68h 32h 01h 00h 01h)

## **ESC iXT1 Retrieve print start trigger setting**

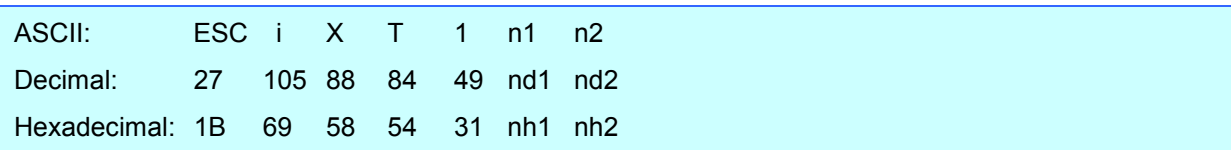

#### **Parameters**

nh1: 00h (Fixed)

nh2: 00h (Fixed)

#### Description

- The print start trigger is returned as 3-byte data.
	- [1]: 01h (Fixed)
	- [2]: 00h (Fixed)
	- [3]: Setting

00h: When the specified text string is received 01h: When all objects are filled 02h: When the specified number of characters is received

The retrieved value is a value specified by a static command.

#### Example

 The print start trigger specified for the printer is retrieved. When the setting is "when the specified text string is received":

Code: ESC i X T 1 00h 00h (1Bh 69h 58h 54h 31h 00h 00h) Returned value: 01h 00h 00h

## **ESC iXP1 Retrieve print start command setting text string**

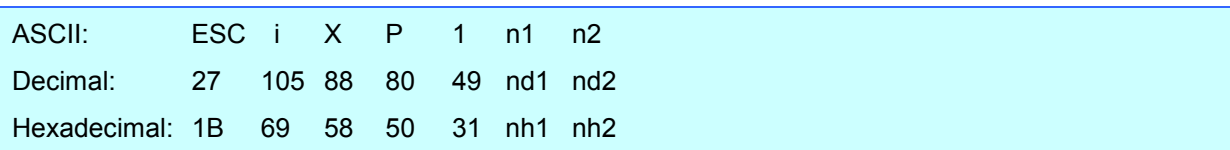

### **Parameters**

nh1: 00h (Fixed)

nh2: 00h (Fixed)

## Description

- Retrieves the text string specified for the print start command.
- 3- to 22-byte data is returned from the printer. (Varies depending on the length of the text string)
	- [1,2]: nh1 nh2 (number of characters) nh1+(nh2\*256)

[3 and later]: Text string

The retrieved value is a value specified by a static command.

## **Example**

When the text string for the print start command is specified as "START":

Code: ESC i X P 1 00h 00h (1Bh 69h 58h 50h 31h 00h 00h) Returned value: 05h 00h S T A R T (05h 00h 53h 54h 41h 52h 54h)

## **ESC iXr1 Retrieve print start received character count**

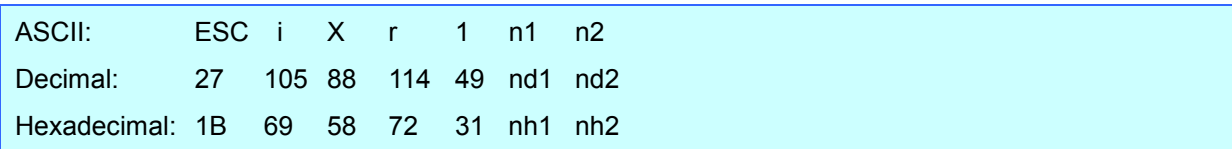

#### **Parameters**

nh1: 00h (Fixed)

nh2: 00h (Fixed)

#### Description

- Retrieves the number of characters specified to be received in order to start printing.
- 4-byte data is returned from the printer.
	- [1]: 02h (Fixed)
	- [2]: 00h (Fixed)
	- [3,4]: nh3 nh4 settings nh3+(nh4\*256): Print start received character count
- The retrieved value is a value specified by a static command.

## Example

For a print start received character count of 500 characters:

Code: ESC i X r 1 00h 00h

(1Bh 69h 58h 72h 31h 00h 00h)

Returned value: 02h 00h F4h 01h (244+1\*256=F4h+01h\*256=500 characters)

## **ESC iXD1 Retrieve delimiter**

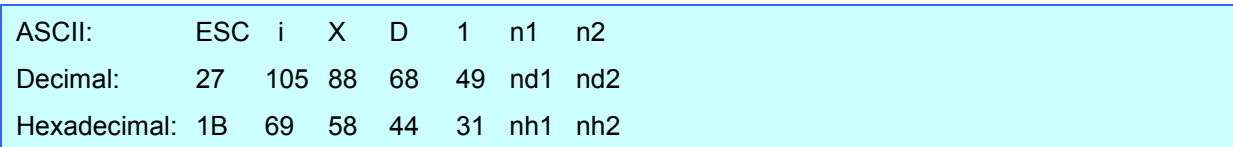

#### **Parameters**

nh1: 00h (Fixed) nh2: 00h (Fixed)

#### Description

- Retrieves the text string specified for the delimiter.
- 3- to 22-byte data is returned from the printer. (Varies depending on the length of the text string)
	- [1,2]: nh1 nh2 (number of characters) nh1+(nh2\*256)

[3 and later]: Text string

The retrieved value is a value specified by a static command.

## **Example**

• When the delimiter is set as "," (2Ch):

Code: ESC i X D 1 00h 00h (1Bh 69h 58h 44h 31h 00h 00h) Returned value: 01h 00h (01h 00h 2Ch)

## **ESC iXa1 Retrieve non-printed text strings**

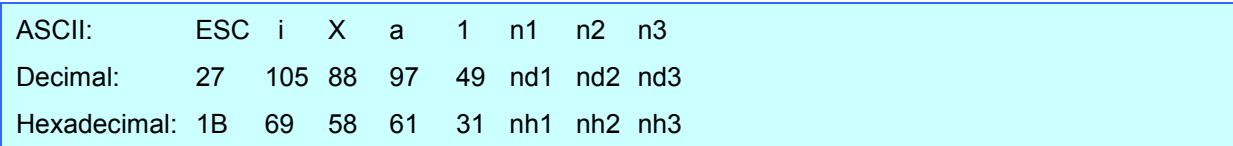

### **Parameters**

nh1: 01h (Fixed) nh2: 00h (Fixed) nh3: 01h (Fixed)

## Description

- Retrieves the specified non-printed text string.
- 2- to 22-byte data is returned from the printer. (Varies depending on the length of the text string)
	- [1,2]: nh1 nh2 (number of characters) nh1+(nh2\*256)

[3 and later]: Text string

The retrieved value is a value specified by a static command.

## Example

When "ABCD" is specified as the non-printed text string:

The following command is sent to the printer.

Code: ESC i X a 1 01h 00h 01h (1Bh 69h 58h 61h 31h 01h 00h 01h) Returned value: 04h 00h A B C D (04h 00h 41h 42h 43h 44h)

## **ESC iXi1 Retrieve command mode setting**

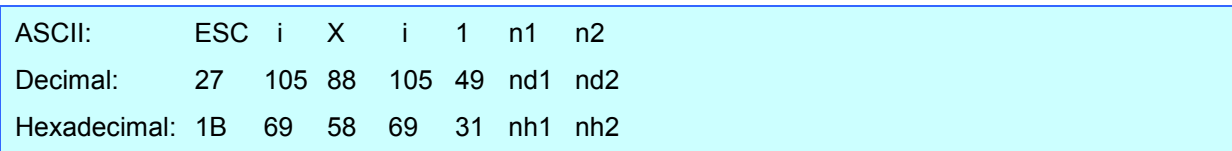

#### **Parameters**

nh1: 00h (Fixed)

nh2: 00h (Fixed)

#### Description

- Retrieves the setting for the command mode.
- 3-byte data is returned from the printer.
	- [1]: 01h (Fixed)
	- [2]: 00h (Fixed)
	- [3]: Setting

00h: Raster mode 10h: ESC/P Legacy mode 03h: P-touch Template mode 04h: ESC/P Brother mode

The retrieved value is a value specified by a static command.

### **Example**

• When the setting is for raster mode:

Code: ESC i X i 1 00h 00h (1Bh 69h 58h 69h 31h 00h 00h) Returned value: 01h 00h 00h

## **ESC iXn1 Retrieve number of selected template**

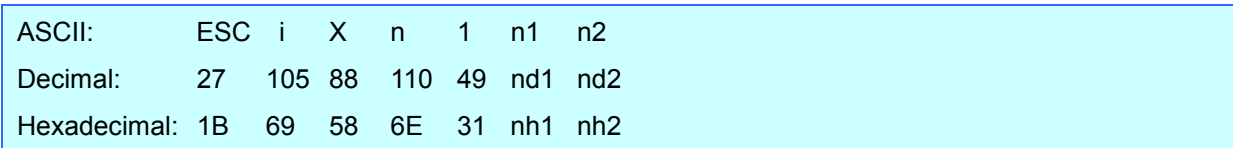

#### **Parameters**

nh1: 00h (Fixed) nh2: 00h (Fixed)

#### Description

- Retrieves the template number selected from the printer.
- 3-byte data is returned from the printer.
	- [1]: 01h (Fixed)
	- [2]: 00h (Fixed)
	- [3]: Setting
- The retrieved value is a value specified by a static command.

#### Example

When template number 99 is selected:

Code: ESC i X n 1 00h 00h (1Bh 69h 58h 6Eh 31h 00h 00h)

Returned value: 01h 00h 63h

## **ESC iXm1 Retrieve character code set setting**

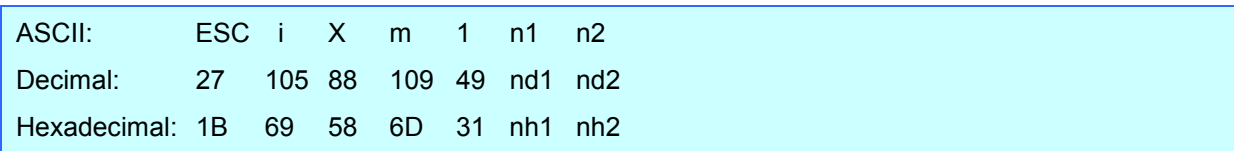

#### **Parameters**

nh1: 00h (Fixed)

nh2: 00h (Fixed)

#### Description

- Retrieves the specified character code set. (For details on the character code sets, refer to ["Appendix](#page-90-0) B: [Character Code Tables"](#page-90-0).)
- 3-byte data is returned from the printer.
	- [1]: 01h (Fixed)
	- [2]: 00h (Fixed)
	- [3]: Setting

00h: Brother standard 01h: Windows1250 (Eastern Europe) 02h: Windows1252 (Western Europe) 0Ch: Cyrill

The retrieved value is a value specified by a static command.

#### Example

When the character code set is the Brother standard:

Code: ESC i X m 1 00h 00h (1Bh 69h 58h 6Dh 31h 00h 00h) Returned value: 01h 00h 00h

## **ESC iXj1 Retrieve international character set setting**

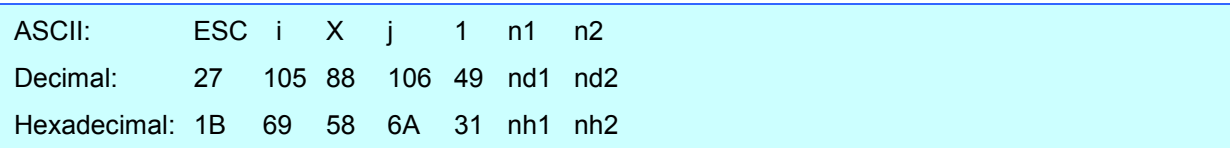

#### **Parameters**

nh1: 00h (Fixed) nh2: 00h (Fixed)

#### Description

- Retrieves the international character set setting.
- 3-byte data is returned from the printer.
	- [1]: 01h (Fixed)
	- [2]: 00h (Fixed)
	- [3]: Setting
		- 00h: USA
		- 01h: France
		- 02h: Germany
		- 03h: Britain
		- 04h: Denmark I
		- 05h: Sweden
		- 06h: Italy
		- 07h: Spain I
		- 08h: Japan
		- 09h: Norway
		- 0Ah: Denmark II
		- 0Bh: Spain II
		- 0Ch: Latin America
		- 0Dh: South Korea
		- 40h: Legal
- The retrieved value is a value specified by a static command.

## **Example**

When the international character set is that for Japan:

Code: ESC i X j 1 00h 00h (1Bh 69h 58h 6Ah 31h 00h 00h) Returned value: 01h 00h 08h

## **ESC iXf1 Retrieve prefix character**

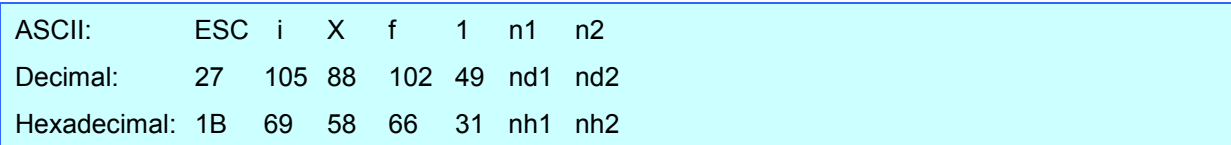

### **Parameters**

nh1: 00h (Fixed) nh2: 00h (Fixed)

#### Description

- Retrieves the prefix character code.
- 3-byte data is returned from the printer.
	- [1]: 01h (Fixed)
	- [2]: 00h (Fixed)
	- [3]: Specified character
- The retrieved value is a value specified by a static command.

## Example

 $\bullet$  When the prefix character is set to "\_":

Code: ESC i X f 1 00h 00h

(1Bh 69h 58h 66h 31h 00h 00h)

Returned value: 01h 00h 5Fh (5Fh stands for "\_" in ASCII code)

## **ESC iXR1 Retrieve line feed command setting text string**

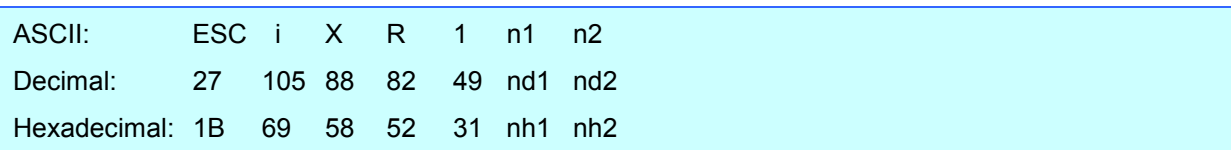

### **Parameters**

nh1: 00h (Fixed)

nh2: 00h (Fixed)

## Description

- Retrieves the text string specified for the line feed command.
- 2- to 22-byte data is returned from the printer. (Varies depending on the length of the text string)
	- $[1, 2]$ : nh1 nh2 (number of characters) nh1+(nh2\*256)

[3 and later]: Text string

The retrieved value is a value specified by a static command.

## **Example**

When the text string for the line feed command is specified as "0Dh 0Ah":

Code: ESC i X R 1 00h 00h

(1Bh 69h 58h 52h 31h 00h 00h)

Returned value: 02h 00h 0Dh 0Ah

## **ESC iXC1 Retrieve number of copies setting**

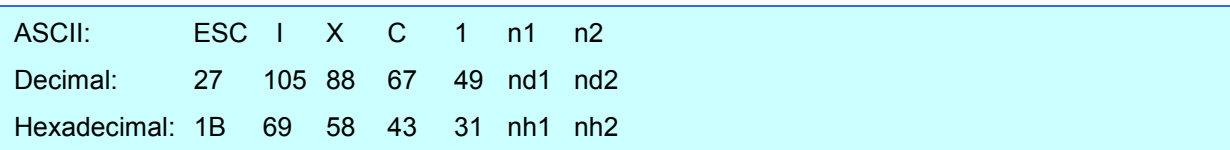

#### **Parameters**

nh1: 00h (Fixed)

nh2: 00h (Fixed)

## Description

- Retrieves the number of copies specified to be printed.
- 4-byte data is returned from the printer.
	- [1]: 02h (Fixed)
	- [2]: 00h (Fixed)
	- [3, 4]: nh3 nh4 settings nh3+(nh4\*256): Print start received character count
- The retrieved value is a value specified by a static command.

## Example

When the number of copies is set to 500:

Code: ESC i X C 1 00h 00h

(1Bh 69h 58h 43h 31h 00h 00h)

Returned value: 02h 00h F4h 01h (F4h+01h\*256=244+256=500)

## **ESC iXF1 Retrieve FNC1 replacement setting**

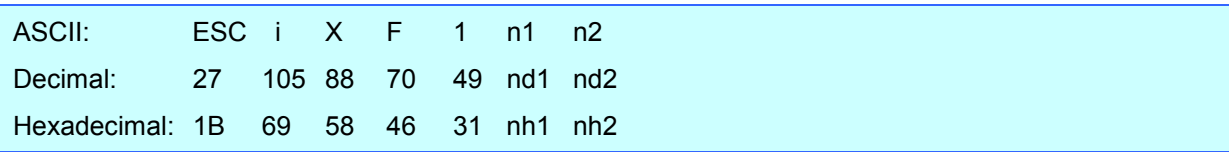

## Parameters

nh1: 00h (Fixed) nh2: 00h (Fixed)

#### **Description**

- Retrieves the FNC1 replacement setting.
- 3-byte data is returned from the printer.
	- [1]: 01h (Fixed)
	- [2]: 00h (Fixed)
	- [3]: Setting 00h: FNC1 replacement setting OFF 01h: FNC1 replacement setting ON
- The retrieved value is a value specified by a static command.

#### **Example**

When the FNC1 replacement setting is OFF:

Code: ESC i X F 1 00h 00h (1Bh 69h 58h 46h 31h 00h 00h) Returned value: 01h 00h 00h

## **ESC iXE1 Retrieve barcode margin setting**

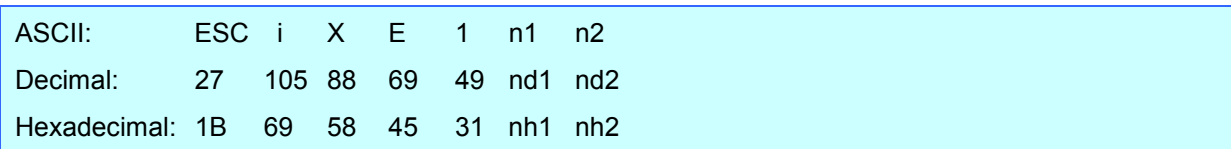

#### **Parameters**

nh1: 00h (Fixed) nh2: 00h (Fixed)

#### Description

- Retrieve the barcode margin setting.
- 3-byte data is returned from the printer.
	- [1]: 01h (Fixed)
	- [2]: 00h (Fixed)
	- [3]: nh3 Settings
- The retrieved value is a value specified by a static command.

#### Example

The case the barcode margin setting is set as "Add margin".

Code: ESC i X E 1 00h 00h (1Bh 69h 58h 45h 31h 00h 00h) Returned value: 01h 00h 01h

## **ESC iXh1 Retrieve rotated print setting**

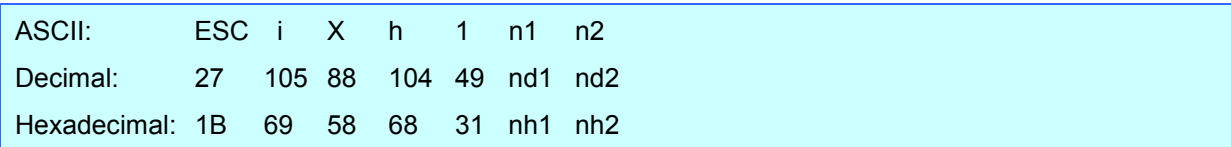

#### **Parameters**

nh1: 00h (Fixed) nh2: 00h (Fixed)

#### Description

- Retrieve rotated print setting.
- 3-byte data is returned from the printer.
	- [1]: 01h (Fixed)
	- [2]: 00h (Fixed)
	- [3]: nh3 Settings
- The retrieved value is a value specified by a static command.

#### Example

When the rotate setting is set to 180 degrees rotation:

Code: ESC i X h 1 00h 00h (1Bh 69h 58h 68h 31h 00h 00h)

Returned value: 01h 00h 01h

# **Appendix A: Specifications**

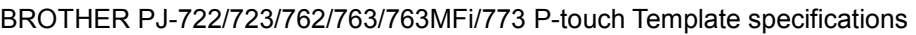

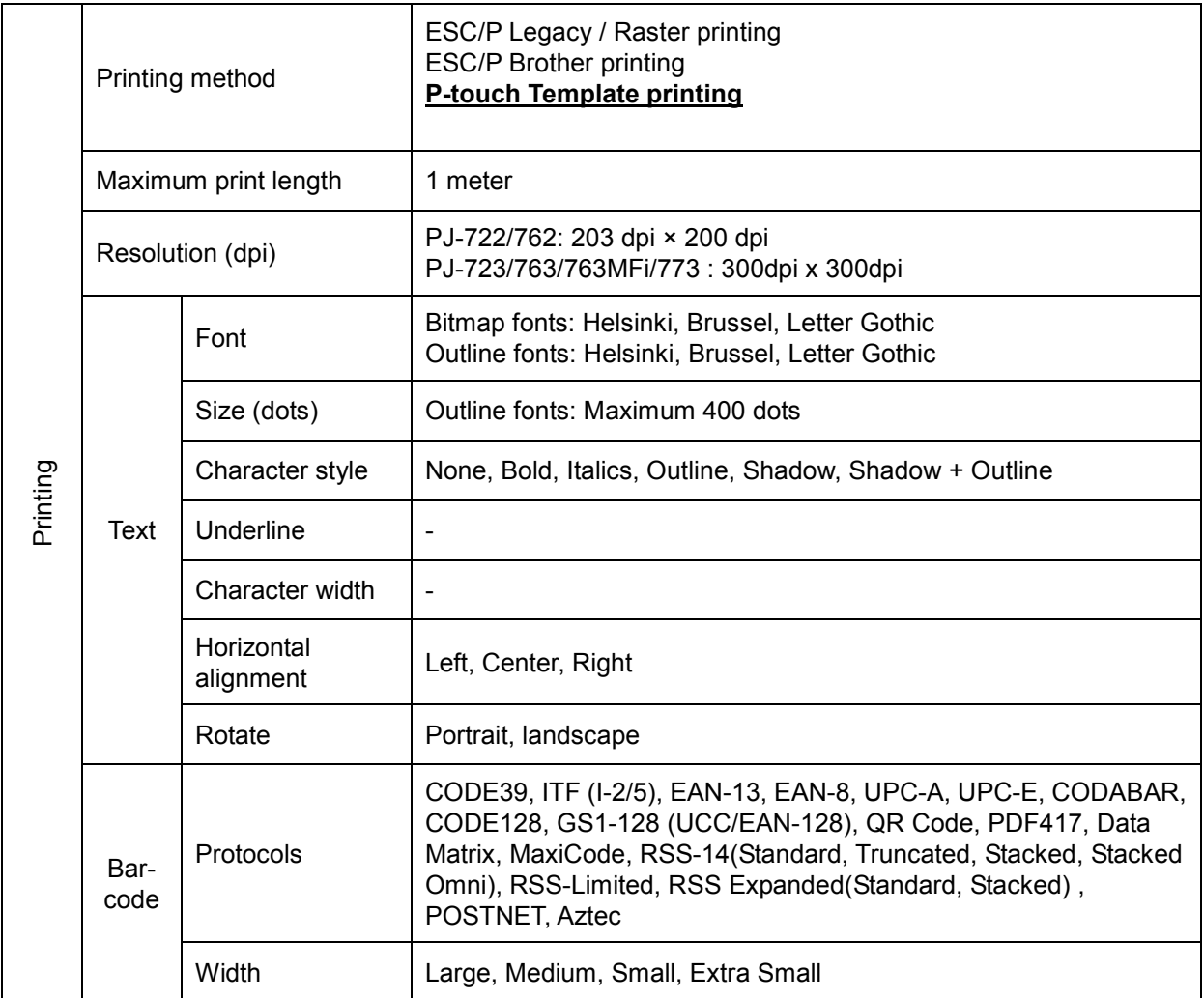

Settings that appear in **bold** and underlined are the default settings.

## <span id="page-90-0"></span>**Appendix B: Character Code Tables**

## Character code tables

(1) Windows1252 (Western Europe)

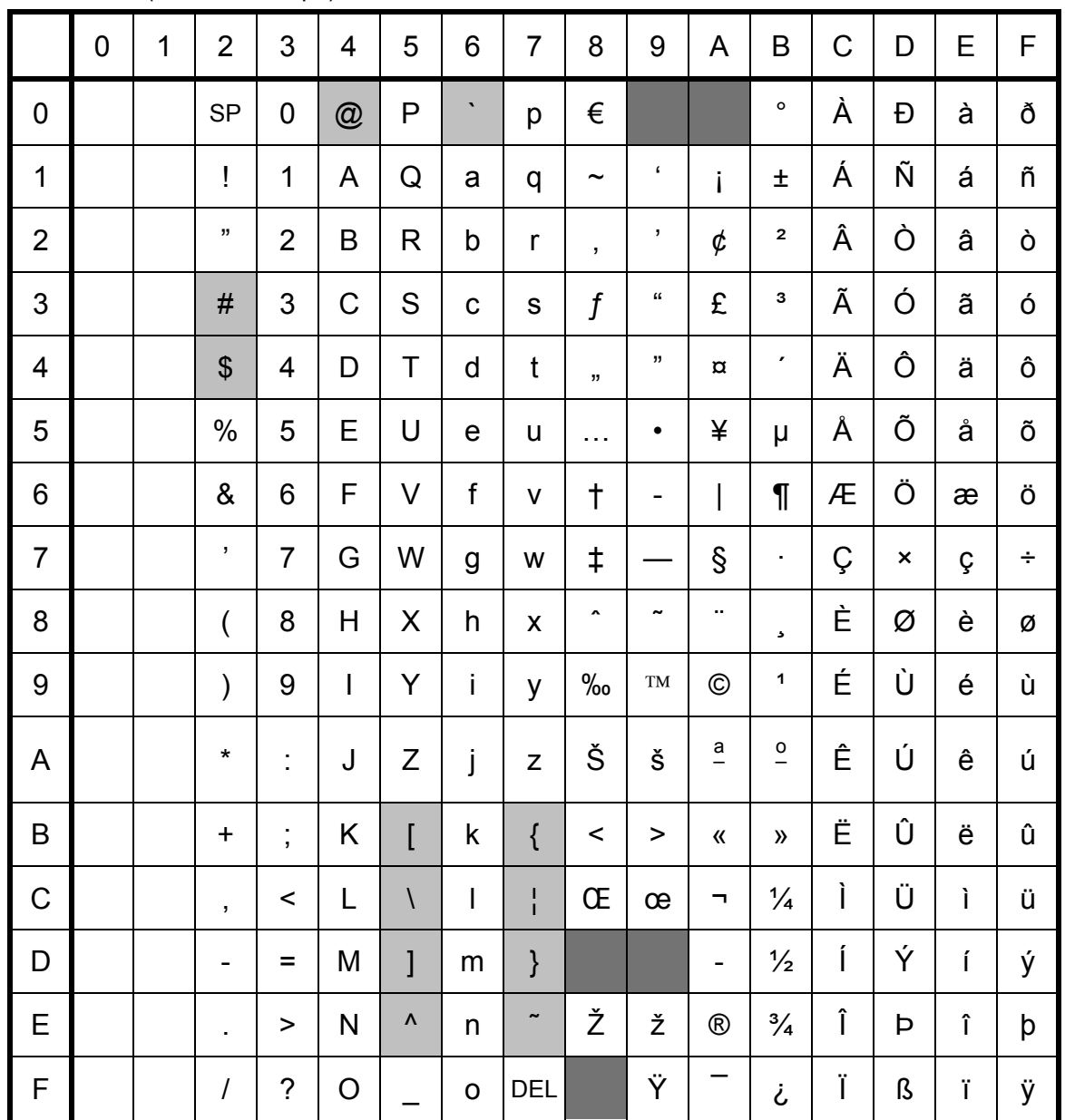

**Note** 

" | "indicates that a space is printed.

(2) Windows1250 (Eastern Europe)

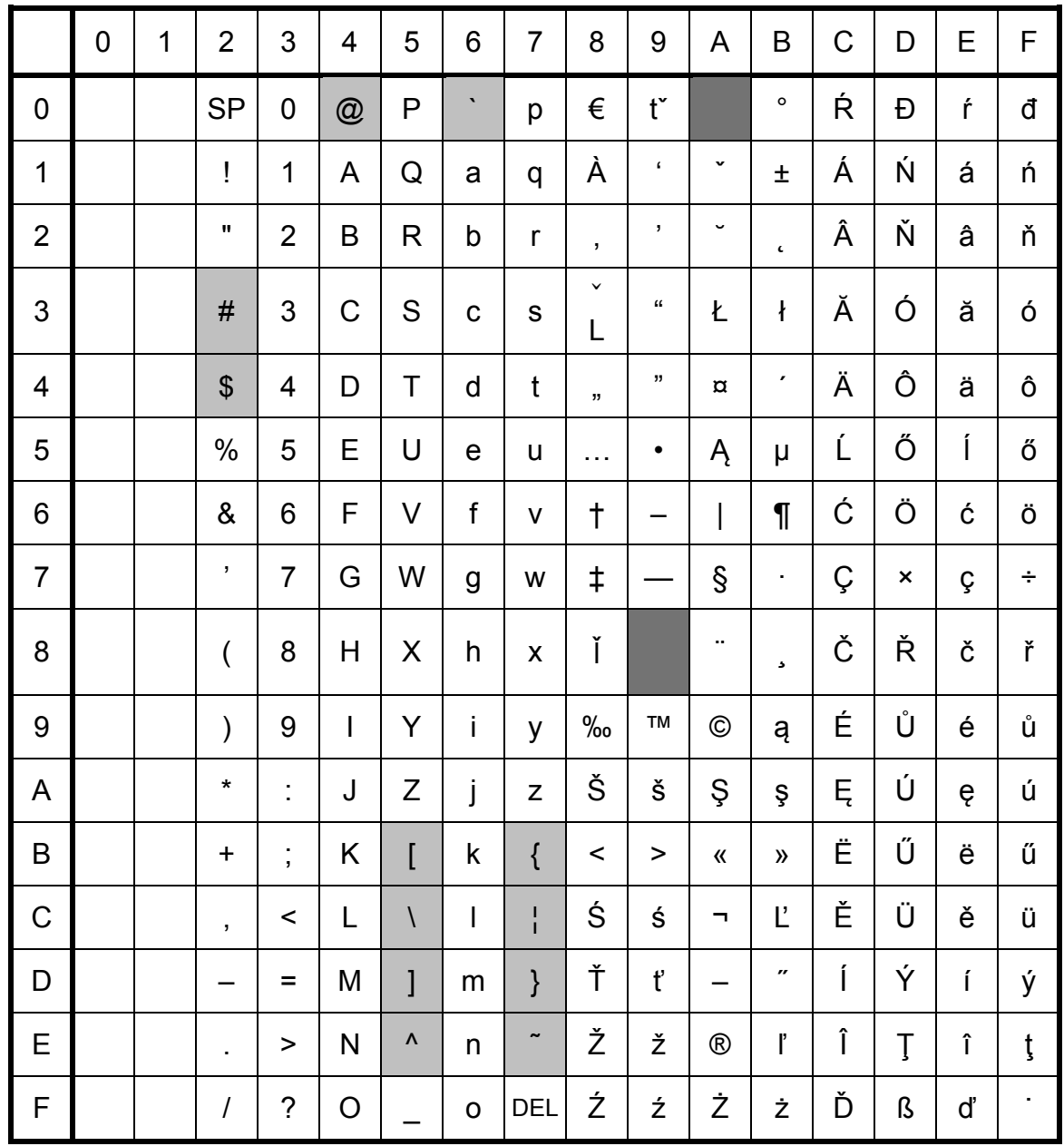

#### **Note**

" Indicates that a space is printed.

#### (3) Brother standard

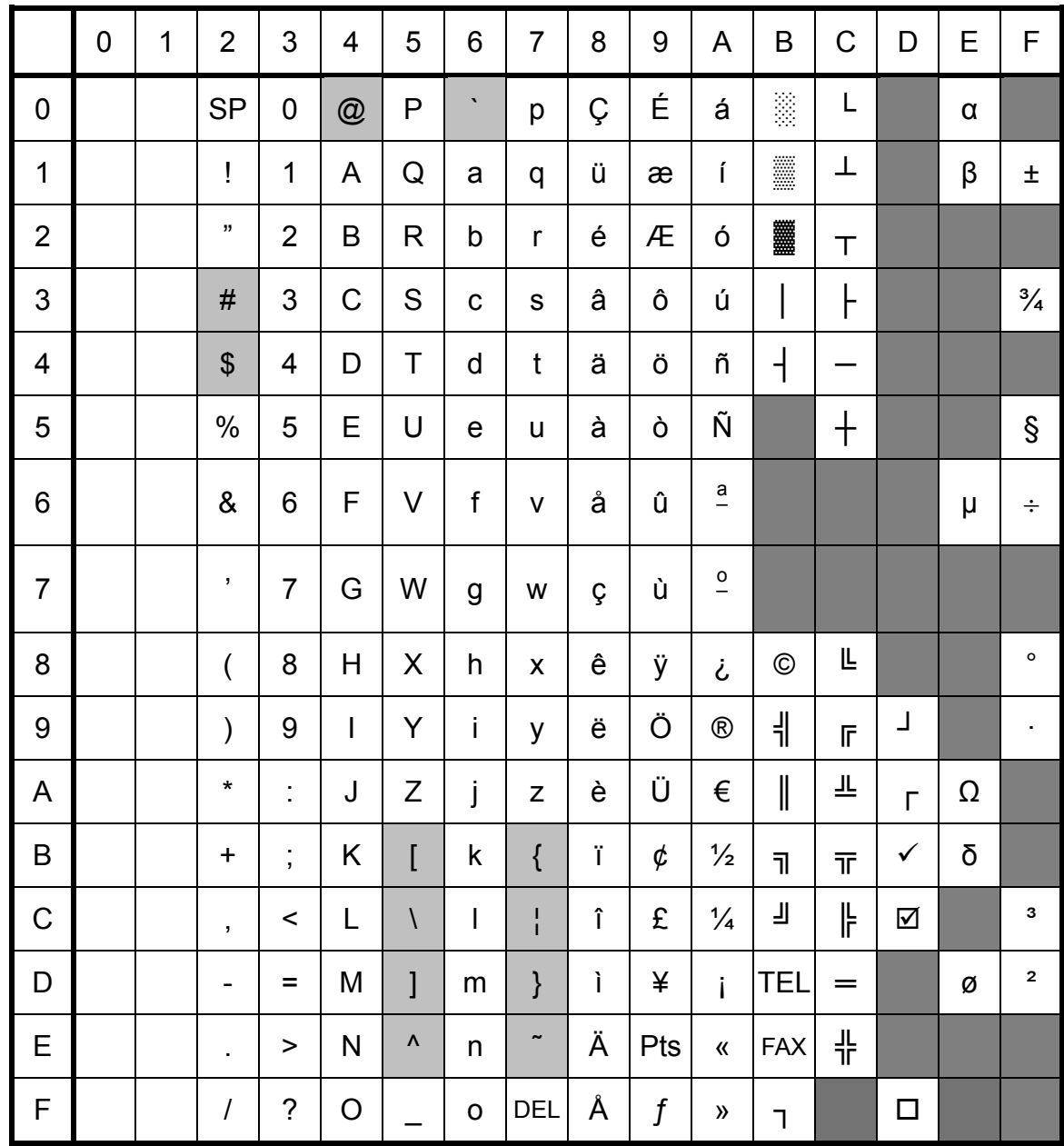

#### **Note**

" Indicates that a space is printed.

## (4) Windows 1251 (Cyrill)

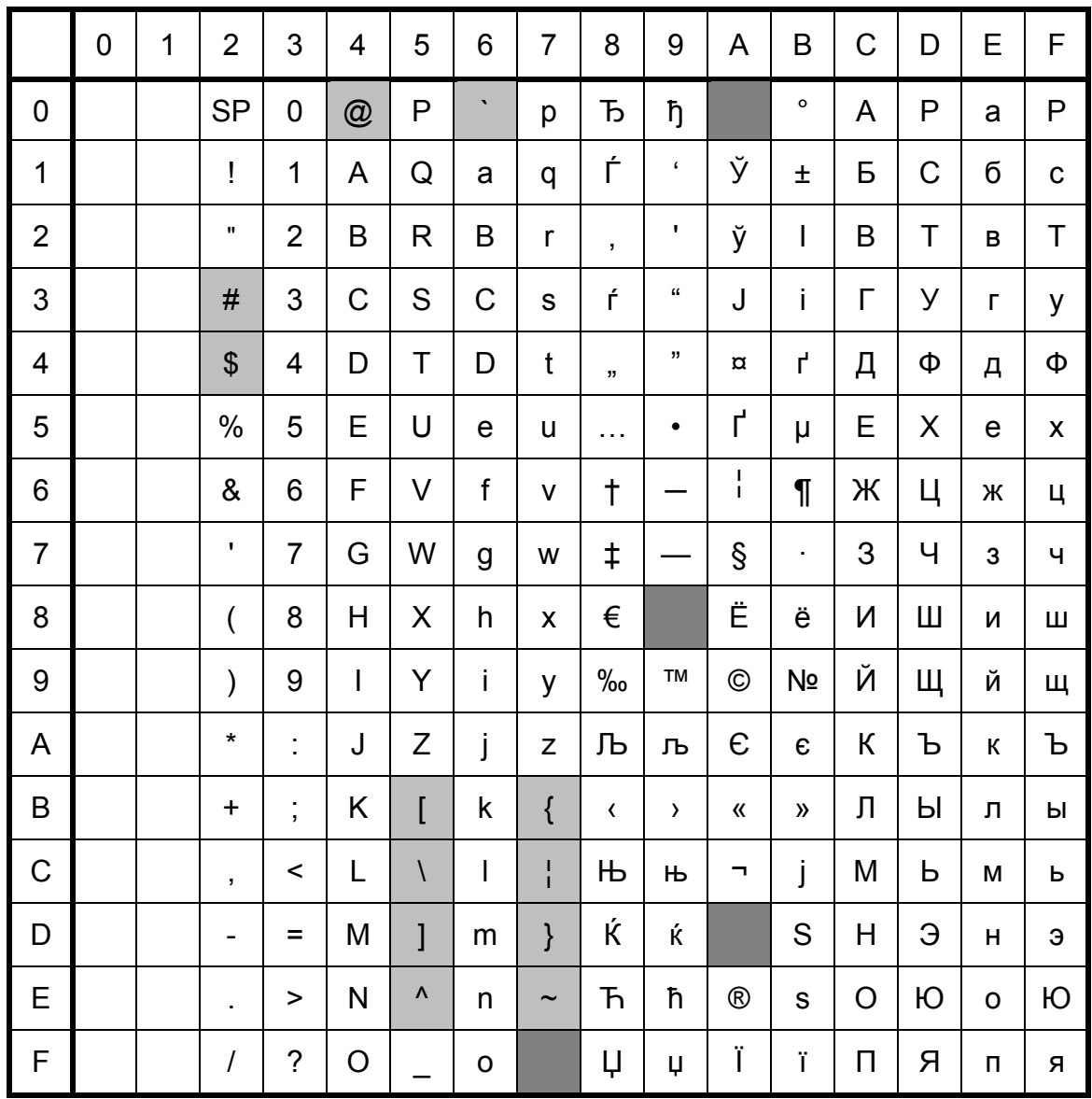

" Indicates that a space is printed.

## International character set table

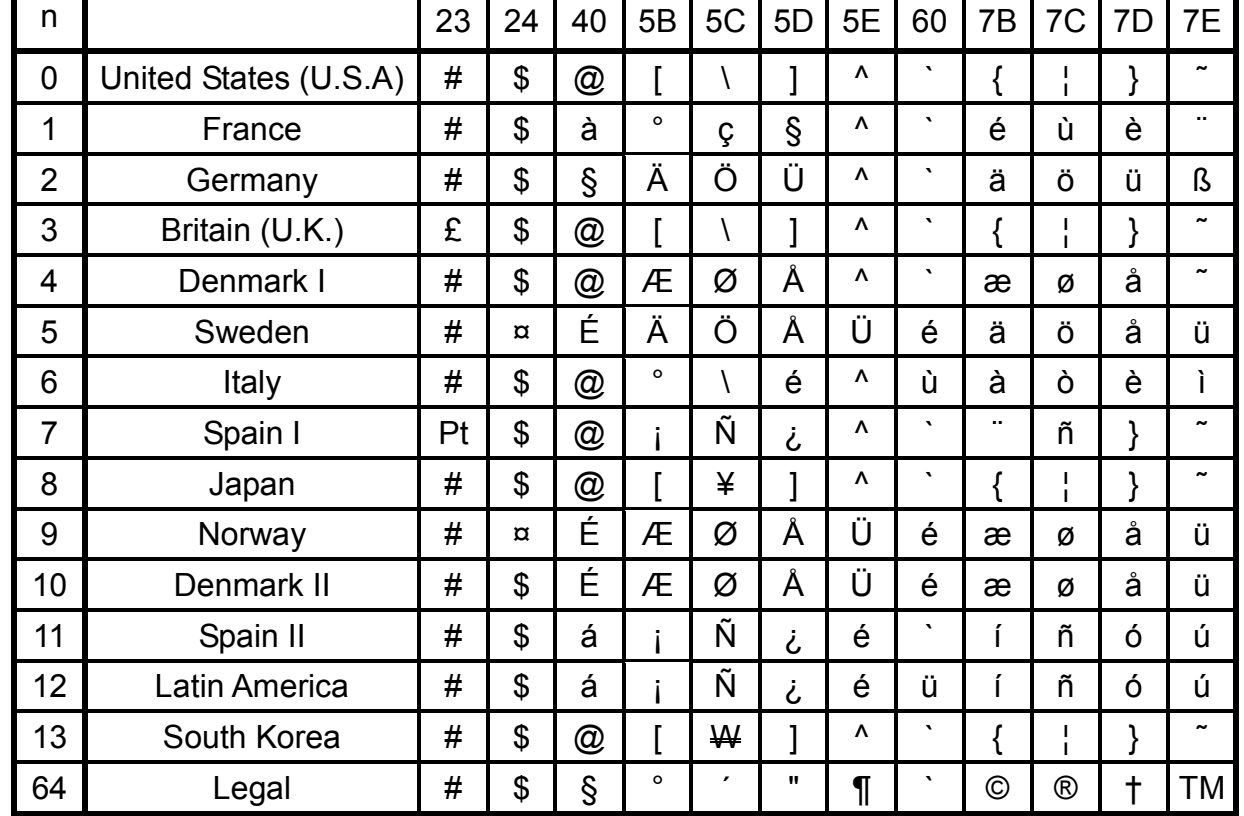

Corresponding characters that switch in each language when the international character set is changed

## **Appendix C: Troubleshooting**

## If printing does not begin (main most frequent cause)

- (1) The communication settings are incorrect.
- (2) The command mode is not in the P-touch Template mode.
- (3) The conditions for the print start trigger are not met.

The following three types of print start triggers exists, but the current selection is incorrect.

- When the specified text string is received
- When all objects are filled
- When the specified number of characters is received

If the settings described above are incorrect, use the P-touch Template Settings tool to specify the settings.

## **Appendix D: Introducing the Brother Developer Center**

Useful information for developers, such as applications, tools, SDKs as well as FAQs, are provided in the Brother Developer Center.

**<http://www.brother.com/product/dev/index.htm>**

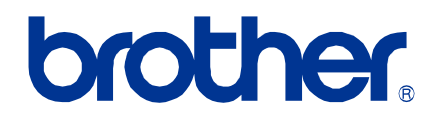